## Inhaltsverzeichnis

<span id="page-0-0"></span>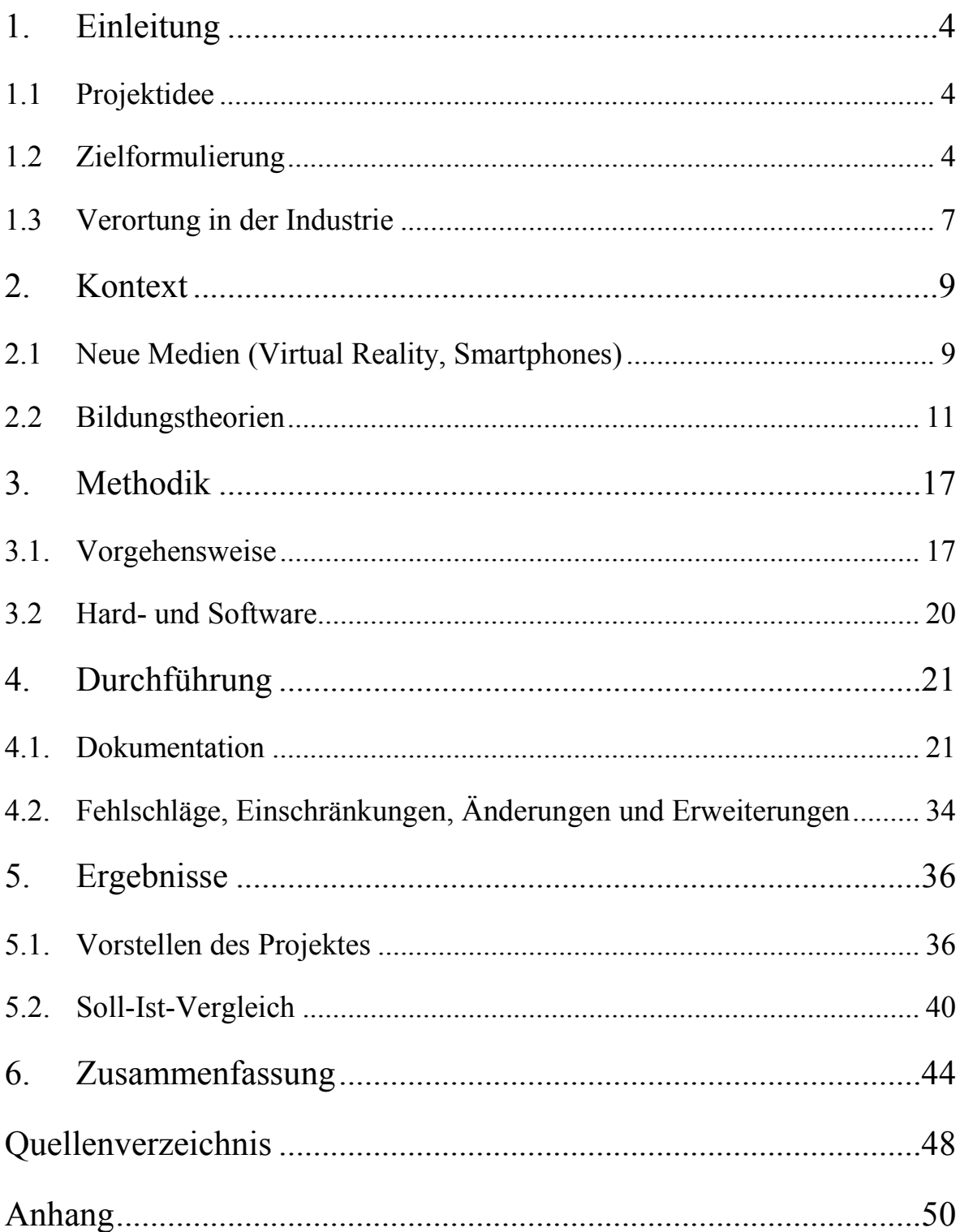

# **Abbildungsverzeichnis**

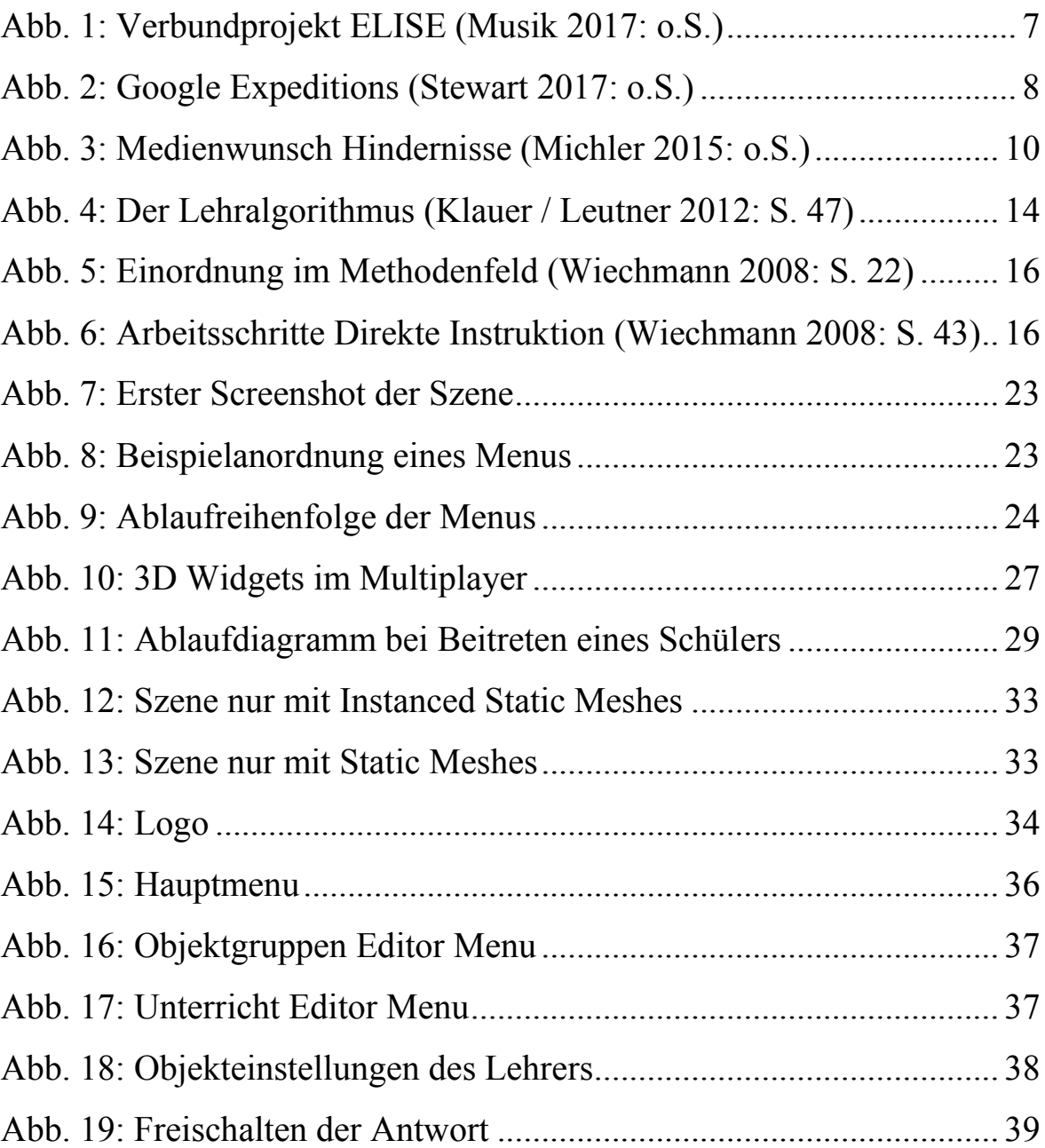

## **Tabellenverzeichnis**

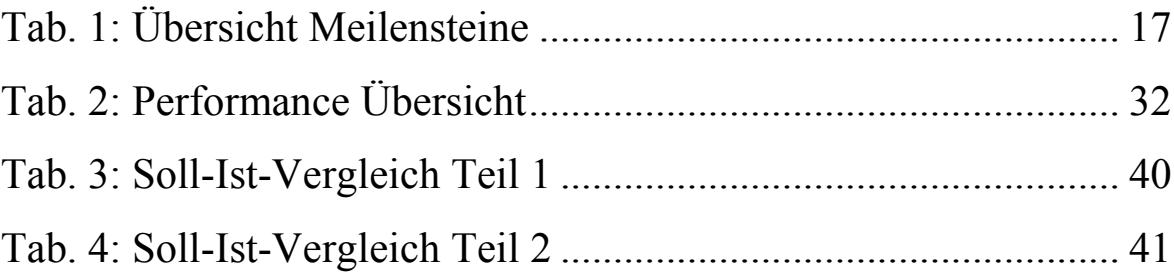

#### <span id="page-3-0"></span>**1. Einleitung**

"The schoolroom hasn't changed a whole lot in decades. So imagine being able to slip on the goggles and be at the bottom of the ocean learning about the Pacific" (Bailey 2015: o.S.). Mit dieser Arbeit soll diese Vorstellung in die Tat umgesetzt werden und es Lehrenden und Lernenden möglich sein, mit Hilfe neuer Technologien einen Unterricht neu erleben zu können und die Lehr- und Lernerfahrung verbessern.

#### <span id="page-3-1"></span>**1.1 Projektidee**

Diese Arbeit beschäftigt sich mit einer Anwendung für den Virtual Reality Bereich. Es soll eine Applikation entstehen, in der es Lehrern und Schülern möglich ist in einer virtuellen Welt Themengebiete lehren und lernen zu können. Das Hauptaugenmerk dieser Arbeit wird dabei auf den Funktionalitäten des Lehrers liegen. Dieser soll die Möglichkeit haben in einer vorgefertigten Szene Objekte platzieren zu können. Zu diesen Objekten können dann Notizen erstellt werden, welche der Lehrer während der "Live-Session" (in welcher Lehrer und Schüler gemeinsam sind) sehen kann. Des Weiteren kann der Lehrer zu jedem Objekt Fragen erstellen, welche die Schüler dann beantworten können. Diese Anwendung soll dazu dienen, die moderne Technik in die Bildung zu integrieren. Der Lehrende soll aber durch die individuelle Gestaltung der Szene den eigenen Lehrstil und Ausrichtung des Unterrichtes behalten können.

#### <span id="page-3-2"></span>**1.2 Zielformulierung**

Das fertige Projekt wird am Ende in einer "apk" Anwendung mit dieser Arbeit zur Verfügung stehen. Es wird zwei verschiedene Versionen der Anwendung geben. Eine Version ist für die Schüler (Student) und die andere Version für den Lehrer (Teacher). Die Zielplattform dieses Projektes ist ein Android Betriebssystem mit einem API Level von mindestens 21 (5.0 Lollipop). Das Projekt wird mit der Unreal Engine 4 (4.18) umgesetzt. Grafisch soll versucht werden die Vulkan Render Pipeline zu nutzen.

Das Menu der Anwendung wird in zwei dimensionaler Ansicht dargestellt. Der Hintergrund soll wie eine Tafel aussehen und die Schriftzüge sollen aussehen, wie wenn sie per Hand mit Kreide geschrieben worden wären. Schriftzüge, mit denen der Endnutzer interagieren kann, sollen sich von anderen Schriftzügen unterscheiden, um dies kenntlich zu machen. Im Menu kann der Schüler nur Einstellungen wie Name, Lautstärke und Grafik einstellen. Des Weiteren können freigegebene Unterrichte von dem Schüler praktisch ausprobiert werden.

Im Lehrer Modus kann der Benutzer, sowie die Schüler Version, Name, Lautstärke und Grafik einstellen. Mit der Lehrenden Version wird es vorerst nicht möglich sein, Unterrichte beitreten zu können, da diese Arbeit sich auf das Erstellen und Durchführen von Unterrichten fokussiert. Im Menu kann der Benutzer am Ende mit der zweidimensionalen Version seine eigenen Unterrichte erstellen. Es können Objekt Gruppen angelegt werden, in denen der Benutzer einzelne Objekte an vorbestimmten Punkten platzieren kann. Dabei kann eine Objekt Gruppe ein oder mehrere einzelne Objekte beinhalten. Für die Fragen und Antworten kann der Benutzer in der Lehrer Version so viele Fragen wie möglich erstellen. Diese werden in einer Art Katalog gespeichert und stehen für die spätere Verwendung zur Verfügung. In Objektgruppen können zu den einzelnen Objekten dann eine der erstellten Fragen zugewiesen werden. Dadurch bleibt dem Lehrer die Freiheit jedem einzelnen Objekt eine andere Frage zuordnen zu können. Nachdem die Fragen und Objektgruppen erstellt worden sind, kann sich der Lehrende eine Karte auswählen und auf dieser, an vorgegebenen Punkten, Objektgruppen platzieren. Jeder erstellte Unterricht ("Lesson") kann editiert und gelöscht werden. Der Benutzer hat anschließend die Möglichkeit, einen der erstellten Unterrichte zu starten und damit für Schüler sichtbar zu machen. Die gesamten Einstellungen, sowie die Unterrichte des Lehrers, werden für einfachere Tests als eine "txt" Datei gespeichert.

Mit dem Starten des Unterrichts wird die Anwendung in den VR-Modus wechseln und ab diesem Zeitpunkt ist eine Virtual Reality Brille für Smartphones zu benutzen. Der Schüler wechselt in den VR-Modus, wenn dieser einem Unterricht beitritt. Jeder Schüler sieht nur den Lehrer. Im VR-Modus sehen die Schüler vorerst nur das Level selbst, ohne die Objekte des Lehrers. Dieser sieht die Objekte als zwei dimensionale Panels. Wenn der Lehrer lange genug auf ein Panel schaut, wird das Objekt aktiviert und es wird für alle Schüler und den Lehrer sichtbar sein. Der Lehrer bekommt damit auch die Notiz an dem Objekt angezeigt und ein Panel, mit dem er die Frage anzeigen lassen kann. Die Panels mit den Informationen bzw. Notizen und Fragen, sowie Antworten, wurden für dieses Projekt von Google Expeditions inspiriert (vgl. Stewart 2017: o.S.). Sobald die Frage aktiv ist können die Schüler durch langes Anschauen einer Antwort, diese als Ihre Antwort markieren. Der Lehrer sieht hierbei welcher Schüler welche Antwort gegeben hat. Die Frage bleibt solange, bis der Lehrer diese durch langes Anschauen des Frage Panels wieder schließt. Die Antworten stehen dem Lehrer nach dem Unterricht auch als eine "txt" Datei zur Verfügung. In dieser steht jede Antwort von jedem Schüler mit dessen Namen. Um den Unterricht wieder zu beenden, schaut der Lehrer lange genug auf den Boden unter sich.

Ein wichtiger Aspekt dieser Arbeit ist es, dem Schüler den aktuellen Unterricht zu Übungszwecken zu Verfügung zu stellen. Dies geschieht automatisch, sobald der Schüler dem Unterricht beigetreten ist. Hierbei stehen dem Lehrer drei verschiedene Einstellungsmöglichkeiten zu. Der Unterricht kann für die Schüler versteckt sein. Dies bedeutet, dass der Schüler diesen nicht in der Liste finden kann. Die zweite Möglichkeit besteht darin, den Unterricht sichtbar zu machen. Hier hat der Lernende die Möglichkeit, sich in der virtuellen Welt umzusehen, sich die Objekte anzusehen und sich Notizen zu jedem Objekt anzeigen zu lassen. Die letzte Einstellung (beantwortbar) ermöglicht den Schülern neben den Notizen auch die Fragen zu sehen und diese beantworten zu können.

Für die Einhaltung der Ziele werden Meilensteine gesetzt (wie im Kapitel Vorgehensweise zu erkennen). Damit der Verlauf und die Entscheidungen während der praktischen Phase immer dokumentiert und nachverfolgt werden können, wird ein Logbuch geführt. Dieses Logbuch dient auch zur Überprüfung des Einhaltens der Zielsetzung und um nachvollziehen zu können, in welchen Abschnitten die Arbeit mehr oder weniger Probleme ergeben hat. Dieses Logbuch soll so detailliert wie nur möglich gehalten werden.

Die Qualität des Projektes wird sich eher auf den technischen und funktionellen Aspekt fokussieren. Grafisch werden vorgefertigte Objekte, Bilder und Schriften benutzt, um die Arbeit an der Funktionalität nicht zu sehr einzuschränken. Es sollen keine Fehler, Abstürze oder größere Probleme am Ende der Arbeit vorhanden sein. Ein weiterer wichtiger Aspekt dieser Arbeit, wird der Programmierbereich sein. Konventionen des Programmierkodes, sowie Kommentare, Strukturierung, Lesbarkeit und Benutzbarkeit des Kodes sollen ein essentiell wichtiger Faktor in dieser Arbeit darstellen. Dadurch soll das Projekt am Ende einen sehr professionellen Stand haben.

### <span id="page-6-0"></span>**1.3 Verortung in der Industrie**

Einzuordnen ist diese Arbeit im Bildungsbereich. Es soll hier speziell der Bereich der klassischen Schulbildung angesprochen werden. Dieses Projekt kann auch für andere Arten von Bildung (Unternehmensweiterbildungen usw.) genutzt werden. Die Funktionalitäten und Einstellungen der Unterrichte sollen sich aber auf den schulischen Bereich fokussieren.

Das Projekt "ELISE" (Abbildung 1) von der Universität Siegen zeigt, wie sich Virtual Reality in einer Anwendung für den Bildungsbereich einsetzen lässt. Durch die beiden Controller der VR Brille kann in diesem Projekt der Benutzer mit der virtuellen Welt interagieren. Vorgegebene Abläufe können erlernt werden, ohne etwaige gravierende Folgen, die durch falsche Benutzung oder ungenügendes Wissen passieren könnten. (vgl. Musik 2017: o.S.)

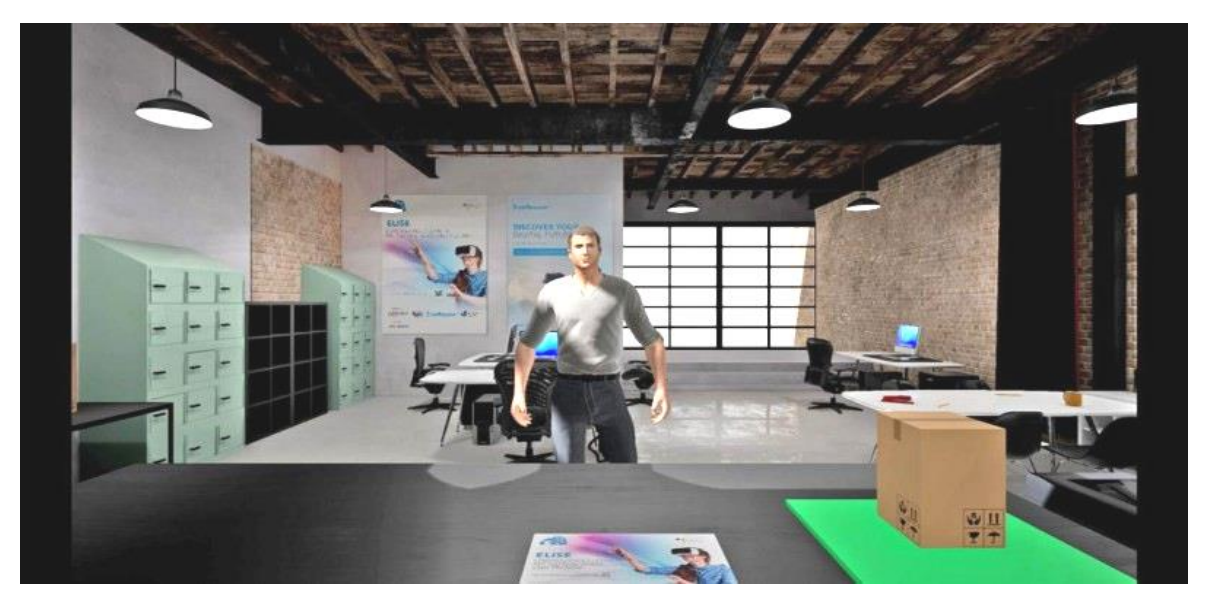

Abb. 1: Verbundprojekt ELISE (Musik 2017: o.S.)

Unternehmen, wie die Fast-Food-Kette Kentucky Fried Chicken, nutzen neuen Medien, wie Virtual Reality Brillen, um Ihren Mitarbeitern spielerisch Arbeitsabläufe beizubringen. Dabei wird der Mitarbeiter die ganze Zeit vom Gründer des Unternehmens begleitet und leitet diesen an. In diesem Beispiel sollen, durch spielerischen Umgang in der virtuellen Welt, die Fähigkeiten und notwendigen Kenntnisse vermittelt werden. (vgl. Welsch 2018: o.S.)

Die Virtual Reality Anwendung "Google Expeditions" (Abbildung 2) ermöglicht dem Benutzer in einer 360 Grad, 3D Foto oder Video Umgebung einzutauchen und in dieser lernen zu können. Hierbei kann der Anwender Objekte mit Augmented Reality direkt im Raum anschauen oder auch in Virtual Reality direkt in der Umgebung sein und an bestimmten Punkten Informationen erhalten. Es können auch eigene Punkte festgelegt, und an diesen Informationen angezeigt werden. (vgl. Berger 2017: o.S.)

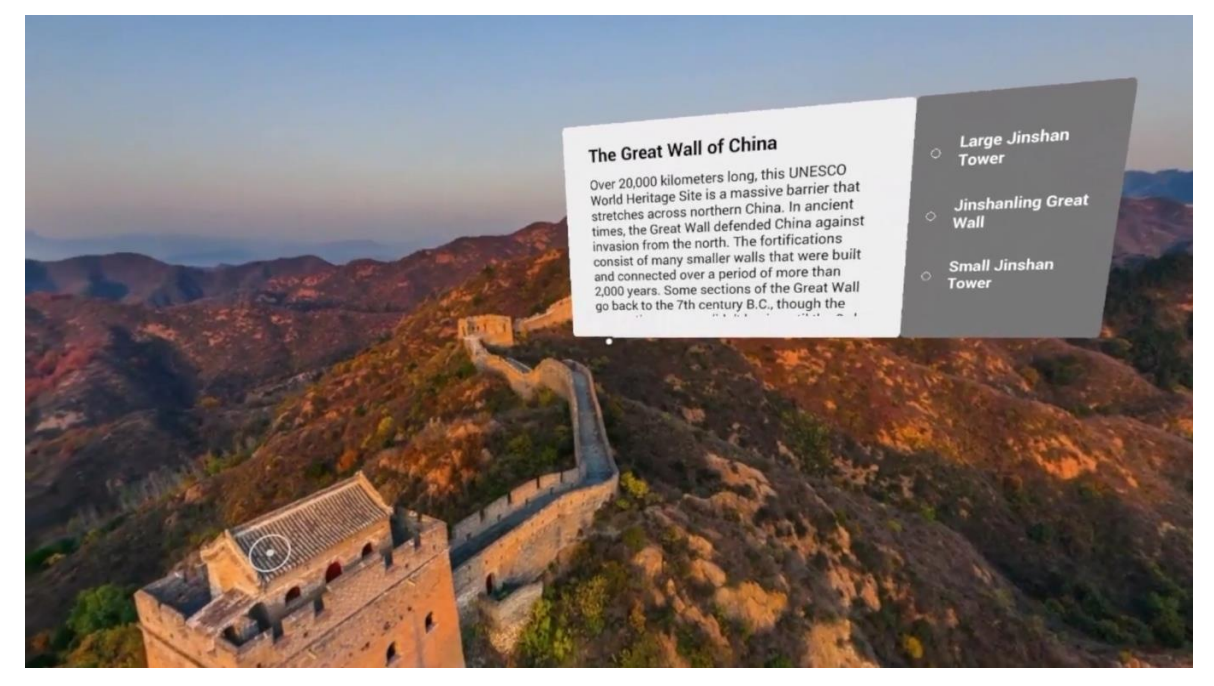

Abb. 2: Google Expeditions (Stewart 2017: o.S.)

## <span id="page-8-0"></span>**2. Kontext**

#### <span id="page-8-1"></span>**2.1 Neue Medien (Virtual Reality, Smartphones)**

Virtual Reality kann das Erfassungsvermögen steigern, da Inhalte sichtbar gemacht werden können, die mit dem bloßen Auge nicht mehr erfasst werden können. Des Weiteren werden die Sinne sehr beansprucht und die dadurch gewonnene Erfahrung kann affektives und interaktives Lernen fördern (vgl. Canon Deutschland GmbH 2018: o.S.). "Wenn der Unterricht trocken ist, das Lernen schwerfällt oder die Schüler einfach kein Interesse am Fach haben, kann es von Vorteil sein, VR einzusetzen" (Canon Deutschland GmbH 2018: o.S.). Durch virtuelle Realitäten können Schüler unter diesen Umständen mehr dazu bewegt werden, den Unterricht wieder interessanter zu finden und an diesem mehr teilzuhaben. Besonders geeignet sind hier naturwissenschaftliche Fächer, in denen es nicht ausreichend ist, die eigene Vorstellungskraft zu nutzen. Außerdem kann VR dazu genutzt werden, andere Kulturen oder Perspektiven, durch Entdecken dieser in virtuellen Welten, besser verstehen zu können. Die Aufnahme von Inhalten kann durch den emotionalen Bezug gesteigert werden und neugierig für neue Themen machen. Die Beziehung zwischen Lehrer und Schüler kann durch die gemeinsame Nutzung neuer Technologien gesteigert werden. Es kann auch dazu genutzt werden um reale Situationen zu simulieren, ohne reale Risiken einzugehen oder schwerwiegende Folgen nach sich zu ziehen. (vgl. Canon Deutschland GmbH 2018: o.S.)

Mit dem Benutzen solcher VR Brillen geht das Gefühl für Zeit verloren. Dadurch, und da Ablenkungen außerhalb der virtuellen Welt nicht mehr wahrgenommen werden, wirkt sich die Nutzung dieser Medien positiv auf die Lernerfahrung aus. Da die erlebten Erfahrungen nur im virtuellen Bereich stattfinden, kann es dazu kommen, dass der Benutzer Folgen, die durch die Aktionen in VR passieren, nicht vorsichtig genug abschätzt und sich weniger Gedanken über die Auswirkungen macht. Hier kann dem Benutzer gezeigt werden, was passieren würde, wenn dieser eine folgenschwere Entscheidung trifft, um die realen Folgen immer vor Auge zu führen. (vgl. Musik 2017: o.S.)

"Nein, die Brille kann keinen Lehrer ersetzen. Sie kann vielleicht 60 bis 80 Prozent des zu lernenden Inhalts vermitteln, aber die restlichen Prozent werden durch den Menschen beigebracht, zum Beispiel durch soziale Interaktion" (Musik, 2017: o.S.).

Viele Lehrende nutzen vorrangig noch klassische Lehrmaterialien aus dem Informatik Bereich wie Email, PDFs und Power Point. Dies hat zur Folge, dass die lernenden Personen auch für diese Lehrinhalte vorrangig diese Art von Materialien benutzen. Die Lernenden nutzen neuere Medien (wie Virtual Reality) nicht, weil diese es nicht wollen, sondern weil diese Medien nicht von den Lehrenden bzw. den Instituten angeboten werden (vgl. Mader 2016: o.S.). Die Lehrer sind hierbei nicht allein die Personen, die solche Medien nicht in ihren Unterricht einbeziehen. Nicht ganz 50 Prozent der Lehrer aus Deutschland wünscht sich sogar, dass neue Medien in den Unterricht eingesetzt werden sollen. Warum der Einsatz dieser Medien in den Unterrichten nicht eingesetzt werden kann, hat verschiedene Gründe (siehe Abbildung 3).

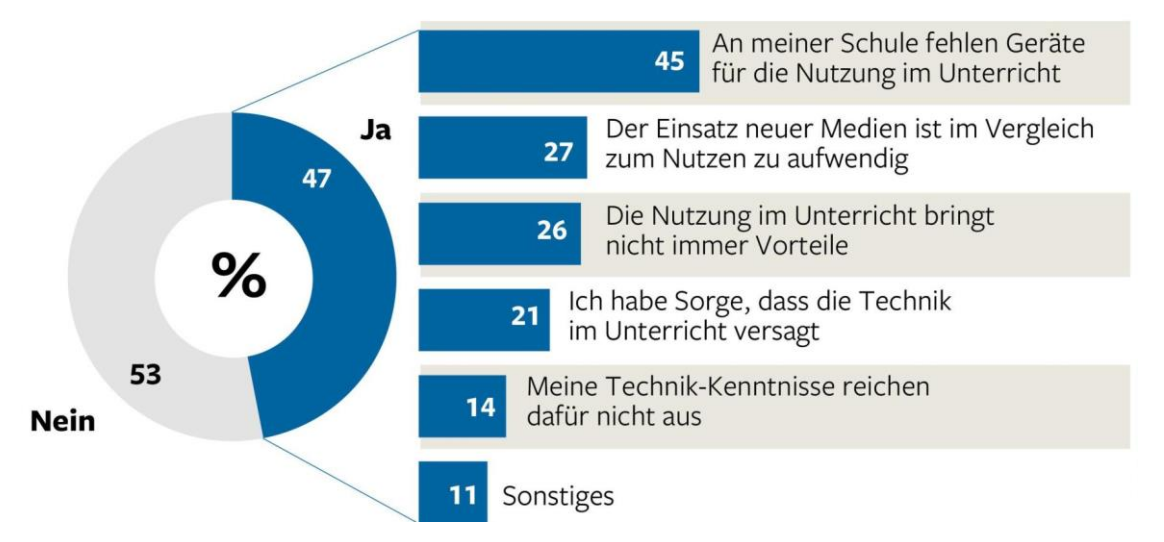

HÄUFIGERER EINSATZ VON NEUEN MEDIEN GEWÜNSCHT

Abb. 3: Medienwunsch Hindernisse (Michler 2015: o.S.)

Die Abbildung 3 zeigt, dass der Wunsch nach neuen Medien in der Bildung zum einen an fehlenden Geräten verhindert wird. Zum anderen zeigt es aber auch, dass die lehrenden Personen nicht ausreichend Kenntnisse für diese Medien besitzen. Es ist wichtig, dass die Lehrer wissen, mit welchen Medien ihre Schüler in der Freizeit beschäftigt sind. Lehrer sollten es einzuschätzen wissen, digitale Medien in den Unterricht für das Lernen fördernd einzusetzen. Dazu müssen die Lehrkräfte selbst Erfahrungen mit neuen Medien machen, um Probleme mit diesen lösen zu können. (vgl. Kohlmaier 2017: o.S.)

Durch fehlende oder schwer zugängliche Technik und bisher nur schwierig zu bedienende Anwendungen, findet diese Arbeit ihre Notwendigkeit. Durch die geringen Anforderungen an Technik (jedes VR fähiges Smartphone) und die Möglichkeit die einfachsten Brillen (ab Cardboard) für diese Anwendung benutzen zu können, soll die Lücke zur Zugänglichkeit zu neuen Medien im Bildungsbereich etwas geschlossen werden.

#### <span id="page-10-0"></span>**2.2 Bildungstheorien**

Im Mittelpunkt des Menschen stehen das Denken, Fühlen und Handeln. Die Interaktion zwischen diesen Aspekten ist für die Wahrnehmung der Umgebung maßgeblich. Diese Aspekte werden auch als mentales, emotionales und physisches Prinzip bezeichnet (vgl. Bergström 2008: S. 22). Mit dem mentalen Prinzip definieren wir unsere Gedanken und können Situationen erfassen und dadurch Ideen entwickeln. Durch das Denken ist der Mensch in der Lage sich auf eine Aufgabe konzentrieren zu können und daraus Strukturen bilden zu können. Ist dieser Aspekt sehr ausgeprägt, so ist der Mensch in der Lage realistisch handeln zu können und sich Ziele zu setzen, die erst spät zu erreichen sein werden. Bei weniger stark ausgeprägtem mentalem Prinzip fällt es einem Menschen schwer, sich auf eine Sache zu konzentrieren (vgl. Bergström 2008: S. 22). Das Fühlen oder emotionales Prinzip ist wichtig für das Miteinander zwischen Menschen und betrachtet die eigenen Interessen eines Menschen. Etwas vorzubereiten und Beziehungen zwischen Ereignissen zu erkennen, zeugen vom Einsatz von Gefühlen. Kontaktfreudige Personen haben ein stark ausgeprägtes emotionales Prinzip und können sich leichter auf Personen gefühlsmäßig einlassen als andere. Weniger ausgeprägtes Fühlen zeigt sich dadurch, dass eine Person die eigenen Gefühle weniger bzw. in nicht verständlicher Weise ausdrücken kann und das eigene Wohlbefinden vor anderen stellt (vgl. Bergström 2008: S. 23). Das Handeln steht eng in Verbindung mit dem emotionalen und dem mentalen Prinzip. Hierbei werden gesteckte Ziele und entwickelte Ideen, je nach Ausprägung der anderen Prinzipien, in die Tat umgesetzt. Die Umsetzung einer Idee in die Praxis, ist für eine Person mit starkem physischem Prinzip einfacher als anderen. Weniger Durchhaltevermögen ist bei Personen erkennbar, die weniger ausgeprägtes Handeln aufweisen (vgl. Bergström 2008: S. 23). "Wissensintegration benötigt Zeit, Energie, unterschiedliche Aktivitäten und viele Gelegenheiten, um Verbindungen zwischen einem Thema und einem anderen herzustellen." (Hattie / Yates 2015: S. 38)

Kinder, die zu wenig Zuneigung, sowie Wertschätzung von ihren eigenen Eltern erfahren sehen die Schule als sozialen Bezugspunkt. In diesem Zusammenhang dienen Lehrer den Schülern als eine Art Vorbild, ohne dass einzelne davon etwas bewusst erkennen. Das Verhältnis zwischen Lehrern und Schülern ist daher von entscheidender Bedeutung (vgl. Hattie / Yates 2015: S. 17). "Der Aufbau positiver Beziehungen zwischen jungen Lernenden und ihren Lehrpersonen erweist sich als Ausgangspunkt für eine stufenförmige Weiterentwicklung und führt zu langanhaltenden Vorteilen wie Vertrauen und Zuwendung." (Hattie / Yates 2015: S. 15). Dieses positive Verhältnis zwischen Lernenden und Lehrenden wirkt sich auch auf das Erlebte und die Lernerfahrung positiv aus. Das wiederrum wirkt sich im Gegenzug positiv auf das Verhältnis aus. Lernen, und damit eine positive Lernerfahrung, benötigt Vertrauen, Einsatz und ein nicht eingeschränktes Verhalten gegenüber neuen Denkweisen und Situationen (vgl. Hattie / Yates 2015: S. 19). Das Lehr- und Lernverhalten wird maßgeblich durch die Beziehung von Lehrenden und Lernenden, sowie zwischen den Lernenden geprägt. Diese Beziehungen werden von jeder einzelnen Person unterschiedlich wahrgenommen und erlebt (vgl. Klauer / Leutner 2012: S. 129). Jeder Lernende ist eine eigene Person und nimmt das Erlebte unterschiedlich auf.

Kinder haben es schwer sich in andere Personen hineinzuversetzen und die Sicht aus einer anderen Person zu haben (vgl. Hattie / Yates 2015: S. 20). Schüler haben aber auch unterschiedliche andere Probleme sich im Unterricht zu beteiligen und dadurch gute Erfahrungen machen zu können. Eine weitere Gruppe an Schülern, sind ängstliche Lernende. Sie nehmen kaum teil am aktiven Unterricht, meiden andere Personen und sind öfter sehr emotional. Weitere Gründe sind unter anderem schlechtere Schulnoten als andere Schüler und häufigere Krankheitsfälle (vgl. Schweer 2008: S. 344).

Da die Nutzung von Computern und anderer technischer Geräte in der Bildung unverzichtbar geworden sind, ist es genauso wichtig, dass die Lehrenden sich mit diesen Geräten und den notwendigen Programmen gut auskennen. Da die Lernenden in der Freizeit sehr viele neue Medien und auch soziale Netzwerke nutzen, sollten die lehrenden Kräfte diese Werkzeuge sinnvoll für den aktiven Unterricht benutzen und gekonnt einsetzen (vgl. Hattie / Yates 2015: 189). Durch Informationssysteme können Inhalte sehr repräsentativ und leichter verständlich vermittelt werden. Der zu vermittelnde Unterrichtsstoff kann in Form von Folien, Bildern, Animationen, Filmen usw. viel anschaulicher, und für die Lernenden viel interessanter, dargestellt werden. Dabei ist natürlich das Internet eine Quelle in der die Lehrenden sehr viele Informationen beziehen können (vgl. Klauer / Leutner 2012: S. 112). Nicht nur, dass das Lernen ohne zusätzliche technische Unterstützung heutzutage kaum noch denkbar ist, genauso wichtig ist es mit der Zeit zu gehen. Da sich die Technik schnell verändert, ist es umso wichtiger auf den aktuellen Stand zu bleiben und dadurch auf einer Ebene mit den Lernenden zu sein (vgl. Klauer / Leutner 2012: S. 111).

Durch ständiges Üben kann der vermittelte Lehrinhalt gut eingeprägt werden und auch später wiedergegeben werden. Verschiedene Fragen unterstützen dabei durch gute Fragestellung, sowie intelligent vorbereitete Antworten, dass das Wissen auch richtig dargestellt werden kann. Im Gegensatz zu Übungen (in denen das notwendige Wissen vorher bereits übermittelt wurde) stehen das tutorielle Verfahren. Hierbei wird Neues durch direkte Wissensvermittlung gemischt mit Fragen und Antworten zu dem Thema. Dadurch fließen Informationsverarbeitung und Übungen mehr ineinander (vgl. Klauer / Leutner 2012: S. 113).

Der Lehralgorithmus (Abbildung 4) zeigt anschaulich, welche Schritte für eine Informationsverarbeitung und Informationsspeicherung wichtig sind. Es ist bei jedem Schritt zu erkennen, was der Lehrende für Möglichkeiten hat, um das gewünschte Ziel zu erreichen.

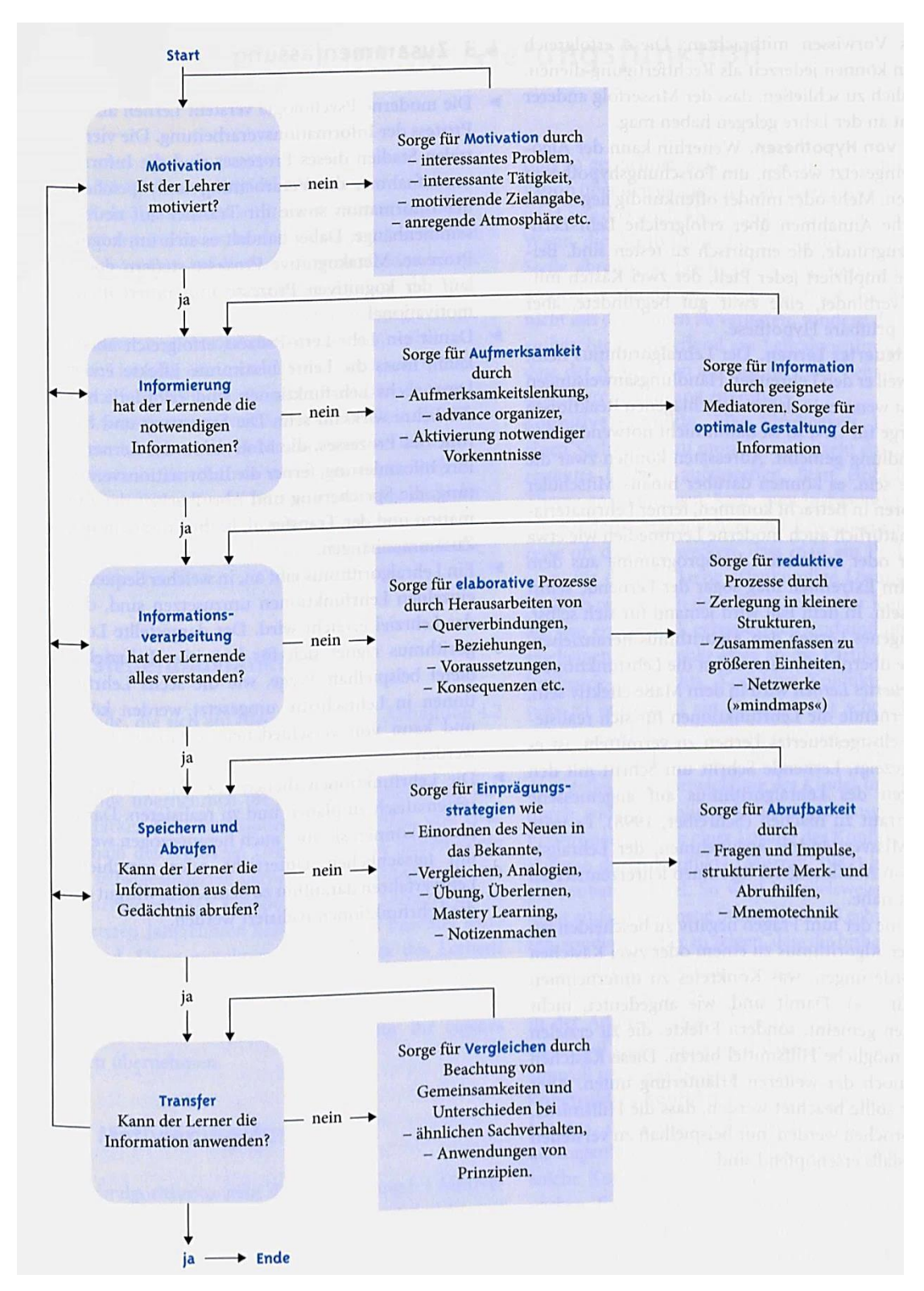

Abb. 4: Der Lehralgorithmus (Klauer / Leutner 2012: S. 47)

Auf Basis dieser Informationen soll diese Arbeit aufbauen. Von den Prinzipen wird hier mehr das Denken beansprucht. Durch besondere Umgebungen oder Objekte bzw. Animation lassen sich aber auch emotionale Gefühle ausdrücken und ansprechen. Es können die Beziehungen zwischen den Lehrenden und den Lernenden mit Hilfe dieser Arbeit gestärkt werden. Da Beide in der virtuellen Welt sind, soll mehr Verständnis für neue Techniken auf der Seite der Lehrenden und aufregenderes Lernverhalten auf der Seite der Lernenden stattfinden. Hierbei soll auch die Offenheit der Lehrer für neue Techniken geweckt werden und das Handeln mit der Technik, den die Lernenden tagtäglich einsetzen, gefestigt werden. Das Klima in der Klasse soll anhand dieser neuen Medien in dem Unterricht, durch gewecktes Interesse an diesen, auf ein höheres Niveau steigen. Durch die Übungen, die die Schüler auch zu Hause weiterverfolgen können, soll auch das Engagement der Schüler für den Unterricht gesteigert werden. Die tutorielle Wissensvermittlung findet hier einen wichtigen Aspekt, da der Lehrer im Unterricht die Informationen direkt in der virtuellen Welt den Schülern zukommen lassen kann.

Der Lehralgorithmus soll durch diese Arbeit unterstützt werden und der Lehrkraft eine weitere Möglichkeit bieten, zum Beispiel bei fehlender Motivation der Schüler durch eine aufregende Atmosphäre dieser wieder zu motivieren. Die eigene Reihenfolge der Aktivierung der Objekte in der virtuellen Welt, ermöglichen die Fähigkeit die Aufmerksamkeit der gesamten Klasse lenken zu können. Durch die verschiedenen Möglichkeiten einen Unterricht für die Schüler zu Übungszwecken freizuschalten (zum Beispiel ohne Fragen den Unterricht zu üben), kann der Lehrer auch zu einem späteren Zeitpunkt den Unterricht noch einmal aufgreifen und die Schüler in eine prüfungsähnliche Situation versetzen.

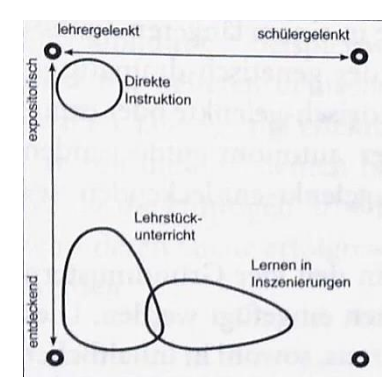

Abb. 5: Einordnung im Methodenfeld (Wiechmann 2008: S. 22)

Diese Arbeit ist in das Modell der direkten Instruktion einzuordnen (Abbildung 5). Die Schritte im Unterricht selbst werden durch den Lehrenden angeleitet und nach dessen Entscheidung, in einer präsentationsähnlichen Art, angezeigt. Das Anzeigen lassen der Notizen fördert das gemeinsame Aneignen von Wissen eines Objektes in der virtuellen Welt.

Die Beantwortung der Fragen, die jeder Schüler für sich selber macht, nimmt hier den Teil des individuellen Übens ein. Sofern der Lehrer diesen Unterricht auch freigegeben

hat, kann der Schüler diesen dann nach dem Unterricht noch einmal anschauen und sich so das Wissen tiefer aneignen. Dass es dem Lehrer freisteht, welche Objekte er im Unterricht zeigt, kann dieser auch einzelne Objekte von den Schülern selbst entdecken lassen. Zu einem späteren Zeitpunkt kann der Lehrende dann diesen Unterricht erneut aufnehmen und Fragen aufkommen lassen und dadurch prüfen, in wie weit die Schüler das Wissen verstanden haben. Diese verschiedenen Schritte treffen auf die Arbeitsschritte der direkten Instruktion (Abbildung 6) sehr gut zu (vgl. Wiechmann 2008: S. 43).

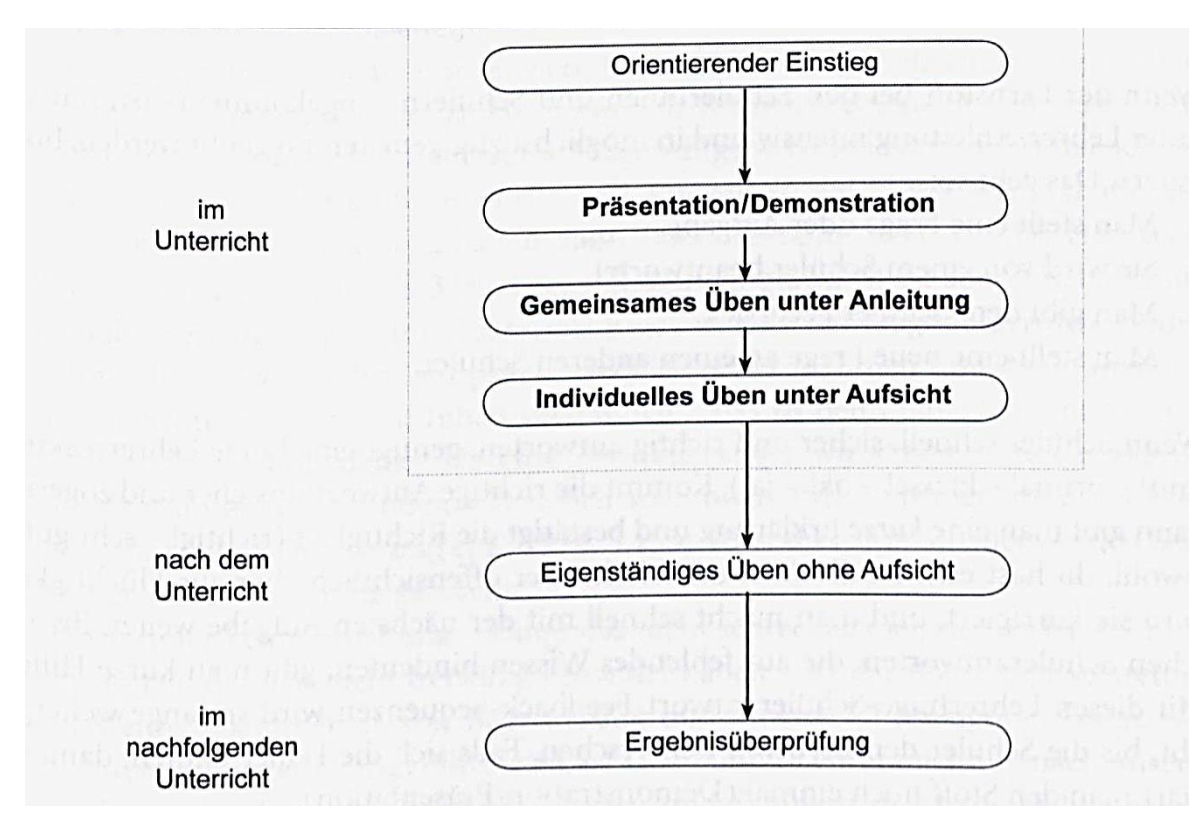

Abb. 6: Arbeitsschritte Direkte Instruktion (Wiechmann 2008: S. 43)

## <span id="page-16-0"></span>**3. Methodik**

#### <span id="page-16-1"></span>**3.1. Vorgehensweise**

Der praktische Anteil dieser Arbeit sollte insgesamt zehn Wochen (siehe Tabelle 1) nicht überschreiten. In jeder Woche sollen ca. 30 Arbeitsstunden in den praktischen Anteil investiert werden.

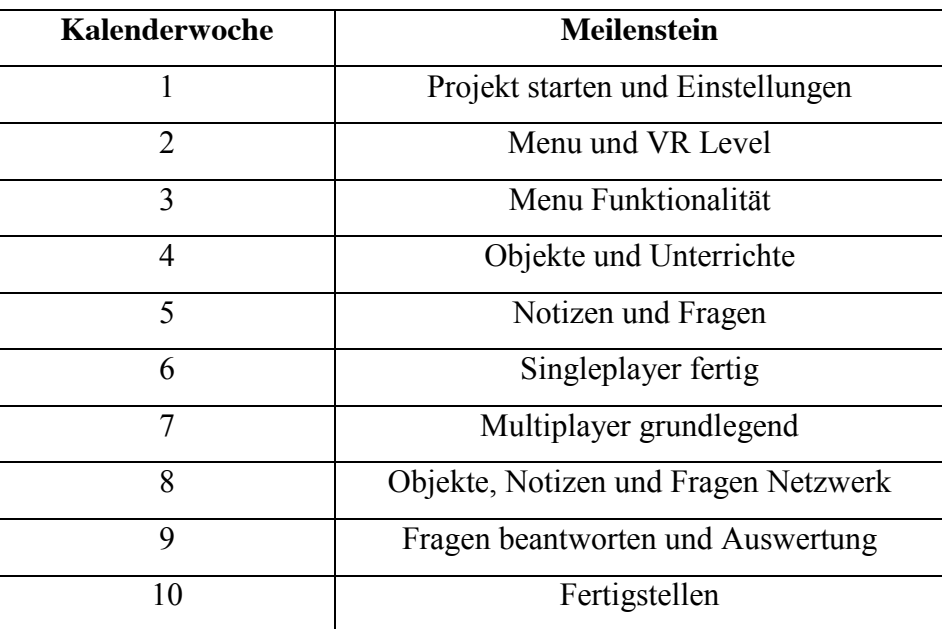

Tab. 1: Übersicht Meilensteine

In der ersten Woche soll das Projekt angelegt werden und die grundlegende Struktur des Projektes und der Ordner erstellt werden. Des Weiteren sollte in dieser Woche bereits versucht werden Vulkan als API in Virtual Reality zu nutzen. Am Ende der ersten Woche soll bereits ein Kontrollpunkt der praktischen Arbeit sein, um zu sehen ob der Start ohne größere Probleme verlaufen ist.

Die zweite Woche sieht den Übergang von Menu zu VR Modus vor. Es soll auch das Menu dargestellt sein mit dem richtigen Font. Am Ende der Woche sollte es dem Benutzer möglich sein, durch Berühren eines Buttons die Anwendung von 2D Menu zum VR Modus zu wechseln. In dieser Woche sollten auch Einstellungen im Projekt vorgenommen werden, dass es eine Version für Schüler (Learning Virtual Experience) und eine für Lehrer (Teaching Virtual Experience) geben soll.

In Woche drei soll das gesamte Menu auf die Funktionen erweitert werden, die in der Zielformulierung verfasst worden. Um die Erstellung der Menus zu erleichtern, soll im Voraus das Design der einzelnen Menus erstellt werden. Hierbei steht nicht das künstlerische Aussehen im Vordergrund, sondern eher das Anordnen der einzelnen Buttons. Es soll auch bereits eine Karte im Editor Bereich geben.

Im Verlauf der vierten Woche soll es dem Benutzer möglich sein, einen neuen Unterricht anzulegen, einen vorhandenen Unterricht zu bearbeiten und Objekte auf der Karte zu platzieren. Die angelegten Unterrichtsinhalte, sowie die platzierten Objekte sollen in einer Datei gespeichert und in der Anwendung geladen werden. Am Ende der vierten Woche ist ein weiterer Kontrollpunkt des Projektes. Es soll hier sichergestellt werden, dass der Editor Bereich, wie geplant funktioniert.

Die fünfte Woche sieht das Erstellen der Notizen für die einzelnen Objekte vor, sowie das Erstellen der Fragen für Objekte. Damit verbunden auch das Anlegen der Antworten. Nach Ablauf dieser Woche soll sichergestellt werden, dass das Erstellen von Fragen etc. wie gewünscht funktioniert. Auch das korrekte Speichern und das Laden von Dateien soll sichergestellt werden.

In der sechsten Woche sollen alle Funktionalitäten implementiert werden, die nötig sind um den Singleplayer Bereich komplett fertig zu stellen. Damit verbunden auch das Anzeigen von Notizen und Fragen, als auch das Beantworten der Fragen. Es soll auch zu sehen sein, welche Antwort die richtige ist. Am Ende der sechsten Woche ist der letzte Kontrollpunkt für den Singleplayer Bereich. Hier soll überprüft werden, ob die Anwendung für Einzelbenutzer ohne größere Probleme nach der Zielformulierung funktioniert.

Ab der siebten Woche soll der Multiplayer Bereich der Anwendung entwickelt werden. Am Anfang soll sichergestellt werden, dass die Schüler aktuell gestartete Unterrichte sehen können und diesen beitreten können. Der Lehrer sieht alle Schüler (dargestellt wird der Kopf als VR Brille) und dessen Namen. Am Ende der siebenten Woche ist auch der Kontrollpunkt für das Beitreten der Unterrichte.

Nachdem das Starten und Beitreten eines Unterrichtes funktioniert hat, soll das Erscheinen der Objekte, der Notizen und der Fragen in das Projekt eingebaut werden. Dies sollte in der achten Woche geschehen. Hier soll auch sichergestellt werden, dass die Darstellungen der Fragen bei alle Bereichen (Lehrer- und Schülerversion) im Singleplayer, sowie im Multiplayer, richtig und komplett funktionieren.

In der neunten Woche soll dann das Beantworten der Fragen von den Schülern eingebaut werden. Hier ist auch der letzte Kontrollpunkt von Funktionalitäten des Projektes. Anhand dieses Kontrollpunktes soll überprüft werden, ob alle geplanten Möglichkeiten des Projektes, wie in der Zielformulierung geschrieben, umgesetzt wurden und auch im Mehrspieler funktionieren.

In der zehnten und letzten Woche des praktischen Teils der Arbeit soll das Projekt fertig gestellt werden. In dieser Phase soll der komplette Code noch einmal überschaut werden, ob Konventionen durchweg eingehalten wurden, der Code übersichtlich und kommentiert wurde und, dass es keine größeren Performance Probleme im Code gibt. Ebenfalls sollen hier die Ordnerstruktur und die Assets auf Konventionen geprüft werden. Am Schluss soll das Projekt noch zu einem ausführbaren Paket erstellt werden. Es sollen die beiden Versionen (für Schüler und Lehrer) am Ende zur Verfügung stehen.

#### <span id="page-19-0"></span>**3.2 Hard- und Software**

Für die Entwicklung von Virtual Reality Anwendungen wird mindestens ein Gerät mit einem Gyroskop-Sensor benötigt. Android Geräte benötigen mindestens die Version 4.1 und Apple iPhone Endgeräte mindestens iOS 8 (vgl. Unity AG 2018: o.S.). Das Samsung Galaxy S7 Edge wird als hauptsächliches Gerät für die Entwicklung dieses Projektes verwendet und besitz einen Gyrosensor und mindestens das Android 6.0 Betriebssystem (vgl. Samsung Electronics GmbH 2018: o.S.). Es wird auch die Google Daydrem genutzt. Für diese Brille und als Multiplayer Gerät wird ein Asus ZenFone AR benutzt, welches mit der Daydream Brille kompatibel ist (vgl. Google LLC 2018: o.S.). Für das S7 Edge werden verschiedene Brillen getestet. Darunter ein Cardboard und eine GearVR. Für die Entwicklung der Anwendung wird ein feststehender Computer verwendet. Dieser beinhaltet unter anderem einen Intel i7-2600 Prozessor, 32 GB Arbeitsspeicher, eine 500 GB SSD Festplatte und eine GeForce GTX 970 Grafikkarte.

Als Game Engine wird die Unreal Engine 4 von Epic Games, in der Version 4.18, genutzt. Visual Studio 2017 Community wird als Entwicklungsumgebung und Code Verwaltung verwendet. Es wird die Visual Assits Erweiterung für Visual Studio genutzt, da diese das Arbeiten mit C++ und der Unreal Engine 4 erleichtert. Es soll möglichst viel mit reinem C++ Code gearbeitet werden und die Arbeit mit Visual Scripting durch Blueprints nur dann genutzt werden, wenn der Aufwand in reinem C++ zu groß wäre.

#### <span id="page-20-0"></span>**4. Durchführung**

#### <span id="page-20-1"></span>**4.1. Dokumentation**

Der Beginn des praktischen Teils der Arbeit war das Ziel das Erstellen des Projektes, sowie die Ordnerstruktur in dem Editor anzulegen. Am Anfang wurden direkt Einstellungen für das Projekt vorgenommen, darunter die Zielplattform und die zu benutzende minimale Version des Android Betriebssystems. Nachdem die Einstellungen vorgenommen wurden, ist eine erste ausführbare Version erstellt worden, um zu sehen, ob alles schon ohne größere Probleme funktioniert. Nach der Erstellung des Hauptmenus wurde eine einfache dreidimensionale Szene erstellt, die im späteren Verlauf für den Virtual Reality Bereich diente. Damit die Szene in VR dargestellt werden konnte, wurden Befehle, wie HMD (Head Mounted Display) aktiviert und der Befehl "Stereo On", benutzt. Zu diesem Zeitpunkt funktionierten die beiden Szenen einzeln gut. Dadurch war der nächste Schritt, die Verbindung der beiden Szenen durch einen Wechsel zwischen diesen. Dies wurde dann auch bereits auf dem Smartphone getestet und funktionierte wie erwartet. Dadurch wurde der erste Meilenstein bereits sehr früh (20 Stunden im Voraus) erreicht. Nachdem der Start des Projektes soweit ohne größere Probleme verlief, sollte zu diesem Zeitpunkt versucht werden, die Vulkan API für das Darstellen zu benutzen. Es funktionierte aber nur der zweidimensionale Bereich der Anwendung (die VR Szene war schwarz). Um zu überprüfen, ob Vulkan nicht funktioniert, wurde das komplette Software Development Kit von der Vulkan API installiert und die Unreal Engine mit dem Source Code erstellt. Dadurch konnte ich in dem Editor eine Vulkan Vorschau einstellen. Weitere Einstellungen wurden vorgenommen und es wurde immer wieder versucht das Projekt auf dem Smartphone zum Laufen zu bringen. Aber es gab keine Möglichkeit durch Einstellungen, dies zu erreichen. Dadurch musste an dieser Stelle davon ausgegangen werden, dass Vulkan zusammen mit Android und Virtual Reality vorerst nicht funktionierte. Dieser gesamte Vorgang hatte sehr viel Zeit in Anspruch genommen. Nachdem Vulkan nicht funktioniert hatte, ging es nun darum, die vorher beschafften Assets in das Projekt einzubinden. Diese wurden in die eigene Ordnerstruktur mit eigenen Namenskonventionen eingepflegt und die vorgefertigte Szene, sowie die Landschaft wurden angepasst. Dazu gehörte auch ein Master Material zu erstellen, welches die

meisten Assets bekommen hatten. Dadurch ließ sich schon sehr viel Performance einsparen. Das Sortieren und Kategorisieren des World Outliners war nur für die Übersicht eine Verbesserung. Nach Einbinden der Assets wurde eine erste Version der Anwendung, mit der zu großen Teilen fertig aufgebauten Szene auf dem Smartphone, getestet. Das Ergebnis war nur teilweise zufriedenstellend, da es noch nicht flüssig genug lief (Texturen zu groß, Kollisionen zu komplex und keine Level of Detail Stufen) und die Schatten noch schwarz waren. Die erste Woche wurde damit nach den ersten 30 Stunden abgeschlossen.

Reichliche Internetrecherchen ergaben, dass ein Skylight nur statisch auf mobilen Endgeräten sein sollte, da die Schatteninformationen dieser Lichter in eine Lightmap gespeichert werden müssen und dadurch erst richtig angezeigt werden. Es wurden aber zwei Skylight in der Szene belassen. Zwischen diesen wurden gewechselt, je nachdem mit welcher Hardware die Anwendung benutzt wurde. Damit wurde der zweite Meilenstein erreicht und das Projekt war an dieser Stelle 26 Stunden dem Plan voraus. Zu diesem Zeitpunkt wurde begonnen Überlegungen zu machen, welche Klassen notwendig waren, um die grundlegenden Funktionalitäten sicherstellen zu können. Dadurch beinhaltete ein Unterricht den Namen, Erreichbarkeit (nicht sichtbar, sichtbar und antwortbar), die Kategorie (keine, Geschichte) und eine Unterrichtskarte. Diese enthält den Typ der Karte (Castle), ein Bild der Karte sowie Positionen und Inhalte mehrerer Objektgruppen. Jede Objektgruppe hatte einen Namen, ein Bild der Gruppe und mehrere Unterrichtsobjekte. Dabei hat ein einzelnes Objekt einen Namen, die Position, ein Bild, das dazugehörige Mesh, sowie die Notiz, Frage und Antworten. Der Spieler besaß einen Namen, einen Typ (kein, Student oder Lehrer) und eine Liste an Kategorien, welche für den Spieler freigeschaltet sind. Die Unterrichtskomponente, welche der Spieler hat, beinhaltete alle Unterrichte. Die festgelegten Eigenschaften wurden dann dem Projekt in Form von Kode hinzugefügt. Danach wurde das Hauptmenu mit Elementen befüllt und ein erster Screenshot der Szene wurde erstellt (Abbildung 7).

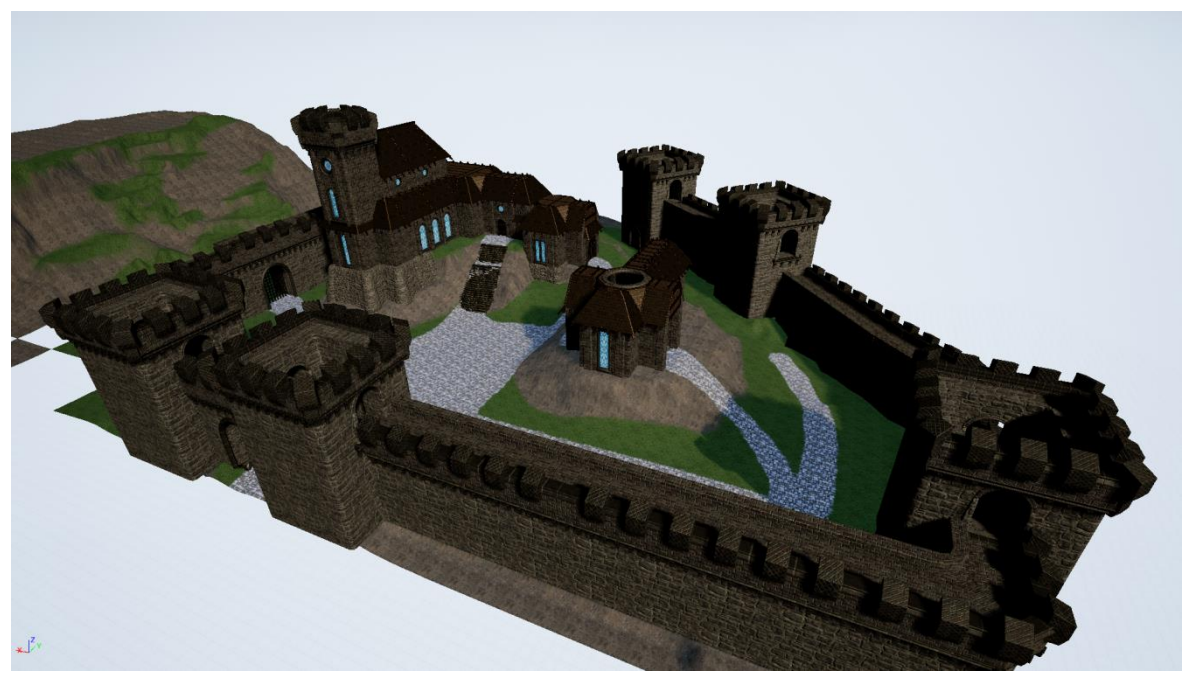

Abb. 7: Erster Screenshot der Szene

Das Menu für die Einstellungen wurde erstellt und durch Berühren der Buttons wurden diese auch verändert. Das Wechseln zwischen den Menus funktionierte ohne Probleme. Es wurde eine Reihenfolge festgelegt, in welcher die verschiedenen Arten von Variablen (UProperty, private, public, etc.) und Funktionen (override, inline, UFunction, private, public, etc.) im Kode stehen sollen. Dies diente einer besseren Übersicht. Nachdem die grundlegenden Klassen bestimmt waren, wurden das Aussehen und die Anordnung der Menus festgelegt (siehe Beispiel in Abbildung 8). Dies vereinfachte im späteren Verlauf das Erstellen jedes einzelnen Menus.

| question editor |                      |   |                      |  |  |
|-----------------|----------------------|---|----------------------|--|--|
|                 |                      |   |                      |  |  |
| C               | name of object group | Λ | question             |  |  |
| $\copyright$    | name of object group |   |                      |  |  |
| $\circledcirc$  | name of object group |   | answer 1<br>answer 2 |  |  |
| $_{\mathbb{C}}$ | name of object group |   |                      |  |  |
| $\circled{c}$   | name of object group |   | answer 3<br>answer 4 |  |  |
| $\circled{c}$   | name of object group |   |                      |  |  |
| $\copyright$    | name of object group | v | back                 |  |  |
|                 |                      |   |                      |  |  |

Abb. 8: Beispielanordnung eines Menus

Das Anordnen der Menus brachte einen anderen Gedanken auf. Es wurde eine Ablaufreihenfolge festgelegt, in der relativ genau beschrieben wurde, wann welches Menu aufgerufen wird und was in den einzelnen Menus geschehen sollte (siehe Abbildung 9).

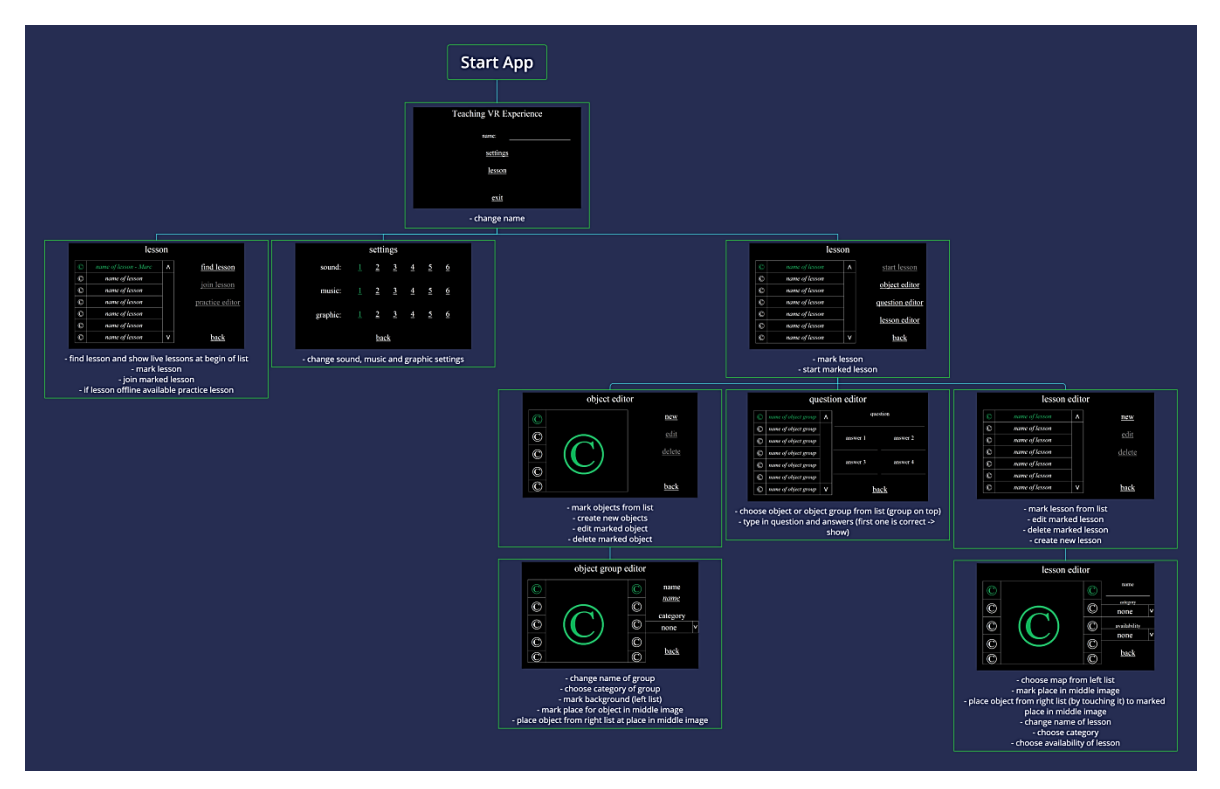

Abb. 9: Ablaufreihenfolge der Menus

Da die Unterstützung von Vulkan bisher nicht funktioniert hatte und in der Unreal Engine stetig neue Verbesserungen implementiert werden, wurde entschieden auf die Version 4.20 zu aktualisieren. Aufgrund dessen wurde entschieden, zum spät möglichsten Zeitpunkt noch einmal zu versuchen Vulkan zu benutzen, da es in einer späteren Version unter Umständen möglich sein könnte. Das Speichern von Dateien wurde an dieser Stelle implementiert und konnte nur an einen festen Ort gespeichert werden. Eine kreideähnliche Schriftart und das Advanced Session Plugin wurden implementiert. Dieses Plugin ermöglich es, Netzwerk Sessions Namen zu geben. Die Menus wurden durch eigene Button Klassen erweitert und die Scroll Box wurde anhand der Lesson Komponente des Spielers befüllt.

Zu Beginn der dritten Woche wurden die vorerst letzten Funktionalitäten der Menus eingefügt. Dadurch waren zu diesem Zeitpunkt alle bisher geplanten Menus erstellt und es konnte zwischen diesen gewechselt werden und somit wurde der dritte Meilenstein erreicht (27 Stunden dem Plan voraus). Nachdem die Grundfunktionalitäten der Menus fertiggestellt wurden, wurde hinzugefügt, dass Objekte sowie Objektgruppen Fragen enthalten können. Das bis dahin Erstellte wurde auf dem Smartphone getestet und es wurde sichergestellt, dass alle bis dahin verfügbaren Listen richtig befüllt wurden. Es wurde jedoch das System ein wenig geändert. Somit hatten Objektgruppen jetzt keine Fragen mehr, sondern sollen nur zur visuellen Unterstützung dienen. Alle notwendigen einzelne Objekte (Anvil, Barrel, Grinding Stone, Guillotine und Pillory) und Objektgruppen (Empty, Furnace und Scaffold) wurden, nach vorheriger Implementierung im Kode, in Blueprints erstellt. Danach wurde von allen Objekten und Objektgruppen ein Screenshot erstellt und dieser wurde dann für die UI Elemente der Menus benutzt. Die Klassen wurden soweit geändert, dass der Benutzer selbst in der Lage ist zu bestimmen, an welcher Stelle Objekte platziert werden können. Durch das Berühren der UI Elemente war es dem Benutzer an dieser Stelle möglich, einzelne Objekte an einen Erscheinungspunkt zu platzieren. Diese Änderung wurde dann in der aktiven Objektgruppe gespeichert. Das Erstellen, Editieren und Löschen von Objektgruppen wurde eingebunden. Es wurde damit der vierte Meilenstein erreicht und war damit 40 Stunden im Zeitplan voraus. Das Speichern der Unterrichte und Einstellungen sollte anhand einer xml Datei geschehen und dadurch besser lesbar gemacht werden. Es wurde der interne Parser der Unreal Engine benutzt, um xml Dateien lesen zu können. Das Speichern in eine xml Datei wurde komplett selber geschrieben, da dies sehr fallspezifisch ist. Zuvor wurden die Klassen in String Variablen umgewandelt und dann in die xml Datei geschrieben.

Die vierte Woche begann mit der Erweiterung des xml Parsers. Es mussten noch mehrere Klassen in xml Strings umgewandelt werden. Da aber der Parser von der Unreal Engine bei einem nur öffnenden Element den Rest, bis zum schließenden Element, nicht als einen großen String zurückgegeben hat, musste an dieser Stelle immer geprüft und gespeichert werden, welches Element gerade offen ist. Die Fragen und Antworten wurden implementiert und dem Benutzer war es möglich, eigene Fragen, Notizen und Antworten anzulegen. Nach ausführlichen Tests stellte ich fest, dass auf dem PC alles ohne Probleme verlief, nicht aber auf dem Smartphone. Es stellte sich heraus, dass eine Variable nicht den Standardwert "false" hatte (welcher der Standardwert auf dem Desktop ist) und dadurch die Anwendung andere Ergebnisse lieferte. Daher mussten alle Variablen vorsichtshalber immer auf einen Standardwert gesetzt werden. Da zu diesem Zeitpunkt auch die Fragen

funktionierten, war der fünfte Meilenstein erreicht und mittlerweile 45 Stunden vor dem Plan. Bevor jedoch mit dem Einzelspieler Bereich in dem VR Level weitergemacht werden konnte, mussten erst noch alle Menus fertig gestellt werden. Dabei wurde das Lesson Editor Menu, indem Unterrichte gelistet sind und von da aus neu erstellt, editiert und gelöscht werden können, mit allen aktuellen Unterrichten befüllt. Die Unterrichte konnten jetzt bearbeitet werden. Im detaillierten Bereich des Unterrichtes werden alle erstellten Objektgruppen des Benutzers angezeigt. Die Karte des Unterrichts enthält die Erscheinungspunkte, an denen Objektgruppen platziert werden können. Bei jeder Änderung, die in diesem Menu vorgenommen wird, wurde der aktuell zu bearbeitende Unterricht aktualisiert. Die Fragen in diesem Menu den Objektgruppen zuzuweisen, wäre zu unübersichtlich geworden. Daher wurde das Zuweisen der Fragen im Editor für die Objektgruppen, durch ein zusätzliches Untermenu, indem alle einzelnen Objekte der Gruppe und alle erstellte Fragen zu sehen sind, diesem Menu hinzugefügt. Es wurde noch am Ende dieser Woche implementiert, dass die editierten Objektgruppen und Unterrichte in die xml Datei gespeichert werden.

Es wurde versucht, das Erstellen der Buttons in den Menus per Kode zu übernehmen, aber das funktionierte nur mit etwas Mehraufwand und würde die Entwicklung nur verlangsamen. Daher wurde entschieden, alle UI Elemente nur im Editor zu generieren und die Referenzen zu den Objekten dem Kode zu übergeben. Die kompletten Menus wurden überarbeitet und mehr mit Objektorientierung gearbeitet, da der technische Aspekt der Arbeit sehr im Vordergrund steht. Auch der Kode wurde zugleich an dieser Stelle optimiert und einheitlicher gemacht. Das Überarbeiten war sehr zeitaufwendig. Nach ausführlichen Tests, wurden noch die letzten Aufgaben (zum Beispiel vorhandene Unterrichte zu aktualisieren anstatt als neuen zu speichern) erledigt und der sechste Meilenstein (alle grundlegenden Funktionalitäten vor dem VR Bereich) wurde erreicht. Das Aktivieren der VR Ansicht setzte den Spieler auf den Nullpunkt der Szene zurück. Dadurch musste die Position, nach Erscheinen im Level, per Hand, neu gesetzt werden. Die Liste der Unterrichte im Menu wurde mit aktuellen Online Unterrichten befüllt (erkenntlich gemacht durch ein "Live" am Ende des Namens). Es wurde ein Status des Spielers erstellt, damit erkennbar ist, ob der Spieler im Menu oder verbunden (Practice ist der Einzelspieler, Student bedeutet verbunden und Client, Teacher ist verbunden und der Host) ist. Bei dem Erscheinen eines einzelnen Objektes wurde die Frage mit übergeben. Diese kann über ein erstelltes Widget (durch langes Anschauen) beantwortet werden. Frühere Projekte zeigten, dass 3D Widgets nicht im Multiplayer funktionierten. Dadurch wurde ein einzelnes Projekt erstellt (siehe Abbildung 10), indem die Widgets im Mehrspieler Modus getestet wurden. Ebenfalls wurde versucht eine alternative Lösung zu finden. Es zeigte sich, dass 3D Widgets nur im Einzelspieler funktionierten. Daher musste eine Umgehung des Problems erstellt werden.

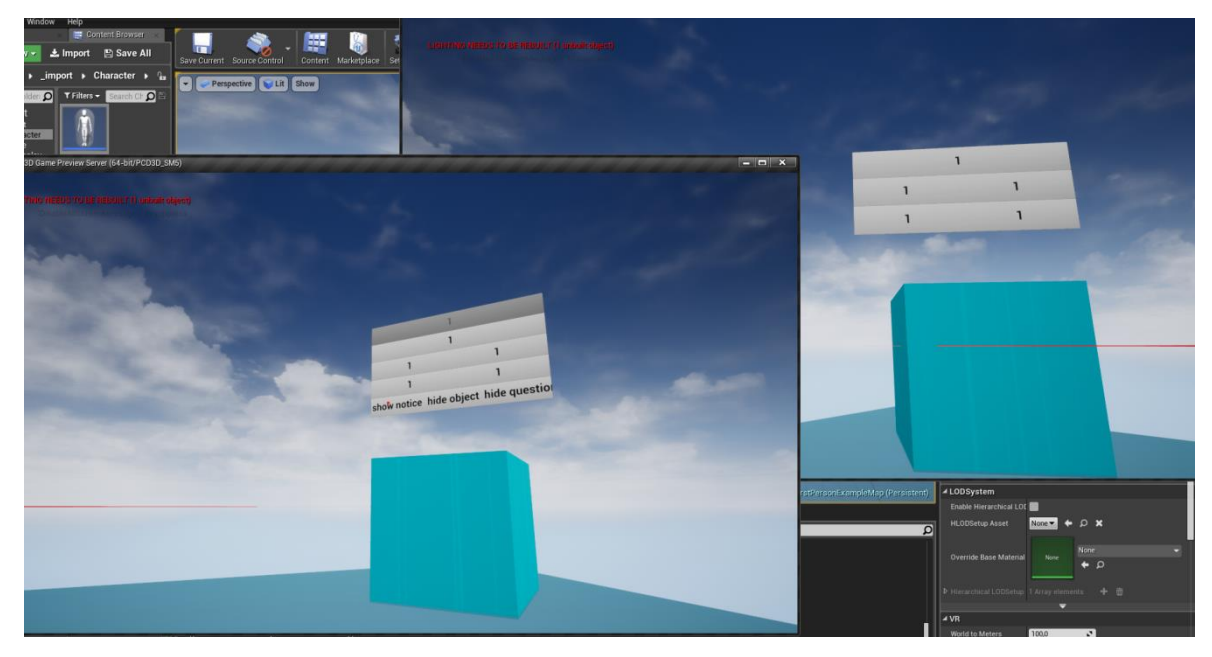

Abb. 10: 3D Widgets im Multiplayer

In der sechsten Woche wurde dann begonnen den Mehrspieler Bereich der Anwendung zu entwickeln. Es wurden weiterhin 3D Widgets benutzt, aber das Ausführen eines Buttons wurde anderweitig implementiert. Dabei wurde die getroffene Stelle des Widgets relativ zur oberen linken Ecke (links oben 0,0 und rechts unten 1,1) berechnet und geprüft, ob der getroffene Punkt innerhalb eines Buttons liegt. Nachdem dies funktionierte, musste es in das aktuelle Projekt eingebunden werden. Es wurde eine Basis Klasse für alle 3D Widgets erstellt, damit der Kode immer auf das getroffene Widget zugreifen kann und das Klicken eines Buttons ausgeführt werden kann. Für besseres Testen wurde die Kamerabewegung im Editor durch Mausbewegung simuliert. Die Notiz, Frage und Antworten wurden über das Objekt gegeben und die Antworten zufällig in eine Reihenfolge gebracht. Zuerst wurde das neue System mit den Widgets im Einzelspieler Bereich getestet und geprüft, ob es funktionierte. Das Beantworten der Frage wurde farblich erkennbar gemacht. Das beantworten der richtigen Antwort wird grün und, wenn die Frage falsch beantwortet

wurde, falsch rot angezeigt. Sollte einmal eine Antwort gegeben worden sein, kann der Benutzer nicht noch einmal eine Antwort geben. Das Klicken wird durch einen Kreis dargestellt (ist dieser gefüllt wird der Klick ausgelöst). Für den Benutzer wird ein Klick auf dem Widget ausgelöst, aber im Hintergrund wird das eigene System benutzt. Der aktuelle Stand wurde aufgenommen und kleinere Fehler, wie zum Beispiel, dass 2D Widgets nicht mit VR funktionieren, behoben. Eine detaillierte Liste wurde angefertigt, um zu sehen, welche Features unbedingt sein müssen (must have), wäre gut zu haben (should have) und wäre nett zu haben (could have). Die Positionierung der beigetretenen Schüler wurde über feste Punkte geklärt und die Rotation und der Name des Schülers wurden zu dem Lehrer übertragen, damit dieser immer sieht welcher Schüler wo hin schaut. Am Ende der sechsten Woche wurde festgestellt, dass bei Betreten des Unterrichtes für den Schüler anfangs alle Objekte sichtbar sind, egal ob der Lehrer diese sichtbar gemacht hat oder nicht. Dies wurde durch RepNotify Funktionen (eine Funktion die aufgerufen wird wenn sich die Variable ändert) verhindert. Damit war der siebte Meilenstein (Fertigstellung des Einzelspieler Bereiches) erreicht und eine Woche im Plan voraus.

In der Woche sieben wurden die Funktionalitäten im Mehrspieler Bereich weiterentwickelt. Dabei wurde das Mesh des Spielers durch ein drei dimensionales VR Headset dargestellt und war nur für die Lehrperson sichtbar. Das Mesh des Lehrers ist für jeden Schüler sichtbar. Es wurde eingbaut, dass die Notiz sowie Frage und Antworten dem Schüler ein- bzw. ausgeblendet werden kann. Die Schüler können auf eine Antwort klicken, aber anstatt direkt die richtige Antwort angezeigt zu bekommen, wird die Antwort vorerst gelb markiert. Dabei sieht der Lehrer bei jedem Schüler, welche Antwort dieser gegeben hat und, ob diese richtig war. Die richtige Antwort kann dem Schüler durch den Lehrer sichtbar gemacht werden. Es wurde eingebunden, dass der Ring zum Klicken nur angezeigt wird, wenn dieser über einen klickbaren Button ist. Die Positionierung der beigetretenen Schüler wurde nun durch einen Algorithmus bestimmt. Die ersten vier Schüler erscheinen im 90 Grad Winkel Abstand zueinander. Die Schüler fünf bis acht kommen zwischen den ersten vier Schülern auf, ebenso im 90 Grad Winkel. Die darauffolgenden Schüler immer genau zwischen den vorhergehenden in der Mitte der Winkel zwischen den Beiden. Die Schüler erscheinen ein wenig unterhalb des Lehrers um die Autorität ein wenig mehr zu gewährleisten. Es traten dieselben Probleme auf wie bei der Sichtbarkeit der Objekte. Daher mussten alle Einstellungen des Lehrers mit RepNotify Funktionen belegt werden. Da es aber mit jeder Stunde schwieriger werden würde den Kode zu überarbeiten, war es an dieser Stelle notwendig umzubauen. Es wurde eine Prozedur für den Ablauf des Beitretens eines Schülers mit Hilfe eines Flow Chart Diagrammes erstellt (Abbildung 11).

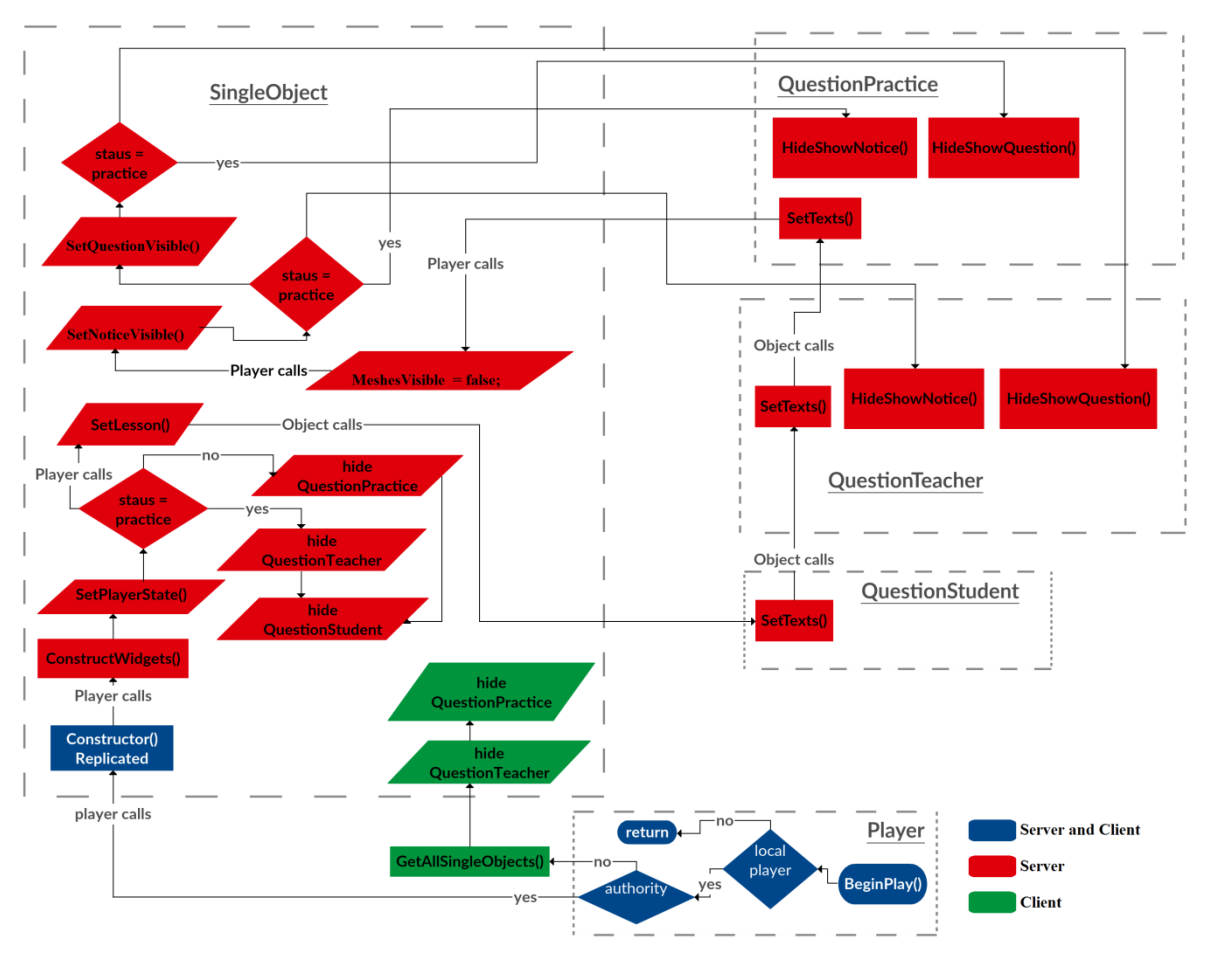

Abb. 11: Ablaufdiagramm bei Beitreten eines Schülers

Das, durch das Flow Chart im Voraus generierte, System mit RepNotify Funktionen für Variablen wurde in das Projekt eingebunden und getestet. Das hat einige Stunde gedauert, aber das System funktioniert jetzt besser und ist einfacher und übersichtlicher zu lesen. Das Ganze wurde getestet und damit ist der achte Meilenstein (Objekte, Notizen und Fragen Netzwerk) erreicht und knapp über eine geplante Woche (31 Stunden) voraus. Am Ende der siebten Woche wurde noch ein Ladebildschirm hinzugefügt.

In der darauf folgenden Woche wurde das vorher eingebaute System getestet und auf Funktionalität überprüft. Dabei wurde festgestellt, dass nicht alle Funktionen korrekt aufgerufen wurden, bzw. nicht alle Variablen korrekt gesetzt waren. Der Aufruf der Netzwerkfunktion war zu schnell. Die Variablen wurden dann im Tick geändert und danach der Tick deaktiviert. Dieses System hat den Vorteil, dass der Name, das Mesh und alles weitere korrekt gesetzt wird und der Tick deaktiviert ist (kein Aufrufen der Funktion in jedem Frame). Dasselbe wurde für die einzelnen Objekte benutzt. Es wurde auf dem Smartphone getestet und funktionierte ohne Probleme. Nachdem die Funktionalitäten größtenteils fertig gestellt wurden, war es wichtig, die Performance so hoch es geht zu halten. Dabei wurden die LOD (Level of Detail) Stufen der Meshes und die Texturengröße (512x512 bis maximal 1024x1024 Pixel) angepasst. Nach einem Test wurde aber festgestellt, dass die Anwendung noch nicht viel flüssiger läuft. Es wurde nach weiteren Möglichkeiten gesucht, um die Performance bei VR Projekten zu erhöhen. Einstellungen wie Multi View und Monoscopic Far View sollten eine Verbesserung geben, aber diese funktionieren zusammen nicht. Nach einigen Tests zeigte sich, dass auf dem Galaxy S7 Edge die Anwendung besser lief als auf dem Asus Zenfone AR. Es wurde an dieser Stelle entschieden, erst die letzten notwendigen Funktionalitäten zu entwickeln und das Steigern der Performance am Ende nochmal anzugehen, um den Fortschritt der Arbeit nicht zu sehr zu bremsen. Es wurde eine Klasse angelegt, um das Ergebnis des Unterrichtes zu speichern. Sobald ein neuer Schüler dem Unterricht beitritt, wurde dieser im Resultat des Unterrichtes angelegt. Wenn ein Schüler auf eine Antwort klickt, wird dies im Resultat gespeichert. Es wurde eine zusätzliche Funktion hinzugefügt, um das Resultat in einen xml String umzuwandeln und diesen dann später in eine Datei speichern zu können.

In der vorletzten Woche des Projektes wurden die letzten Funktionen implementiert. Darunter ein Button, welcher unterhalb des Spielers ist, um von der VR Szene zurück in das Menu zu wechseln. Dabei wurde die VR Ansicht wieder beendet und der Benutzer wurde vom Unterricht getrennt. Es wurde noch programmiert, dass die Schüler nach gegebener Antwort diese nicht mehr ändern können. Die Verfügbarkeit eines Unterrichtes, welche der Lehrer einstellen kann, wirkt sich ab diesem Punkt auf den übenden Teil aus. Dadurch können Fragen nur angezeigt, bzw. beantwortet werden, wenn dies auch eingestellt wurde. Nachdem der Lehrer den Unterricht verlassen hatte, wurde eingestellt, dass die Daten des Unterrichtes auf noch im Unterricht befindliche Studenten kopiert wurden. Dadurch wird sichergestellt, dass der Student den Unterricht später nochmal üben kann.

Das Treffen mit dem aktuellen Produkt Manager der Firma World of VR brachte ein erstes professionelles Feedback zu der Arbeit. Das Feedback war sehr positiv. Die technische Umsetzung des Projektes wurde für sehr gut empfunden, aber das Design (Buttons, Schriftart und Farben) ist noch nicht ausgereift und müsste verbessert bzw. geändert werden. Außerdem ist die Barrierefreiheit der Anwendung nicht komplett gegeben und auch das Thema (Mittelalter) nicht für einen wirklichen Unterricht brauchbar. Die Notwendigkeit solcher Anwendungen im Bildungsbereich wurde durch das Treffen bestätigt.

Ein Unterricht wurde, nach Implementierung, ordentlich beendet und wird nichtmehr in der Liste der Online Unterrichte angezeigt. Die maximale Anzahl an Studenten wurde auf 64 gesetzt. Es wurde implementiert, dass das Resultat des Unterrichtes die richtigen Antworten und die Prozentzahl (zu wie viel jeder einzelne Schüler richtige Antworten gegeben hat) anzeigt. Nachdem die letzten Funktionalitäten eingebunden worden waren, wurde das gesamte Projekt noch einmal ausführlich getestet, damit sicher war, dass alles funktionierte und mit den abschließenden Arbeiten begonnen werden konnte. Damit war der vorletzte Meilenstein erreicht und es blieben noch 40 Stunden um das Projekt fertig zu stellen. An dieser Stelle wurden noch Verbesserungen der Lesbarkeit des Kodes vorgenommen und darauf geachtet, dass jede Variable einem Standardwert zugewiesen wurde. Auch Namenskonventionen der Variablen und Assets wurden überprüft. Es wurde noch einmal versucht mit der neuesten Version der Unreal Engine die Vulkan API zu nutzen, aber es funktionierte weiterhin nicht in VR auf dem Smartphone. Es wurden alle Assets gegen Instanced Static Meshes ausgetauscht, um herauszufinden, ob noch an größeren Stellen Performance gewonnen werden konnte.

Die Tabelle 2 zeigt verschiedene Einstellungen, die auf dem Galaxy S7 getestet wurden und eine durchschnittliche Frames pro Sekunde Zahl, welche errechnet wurde.

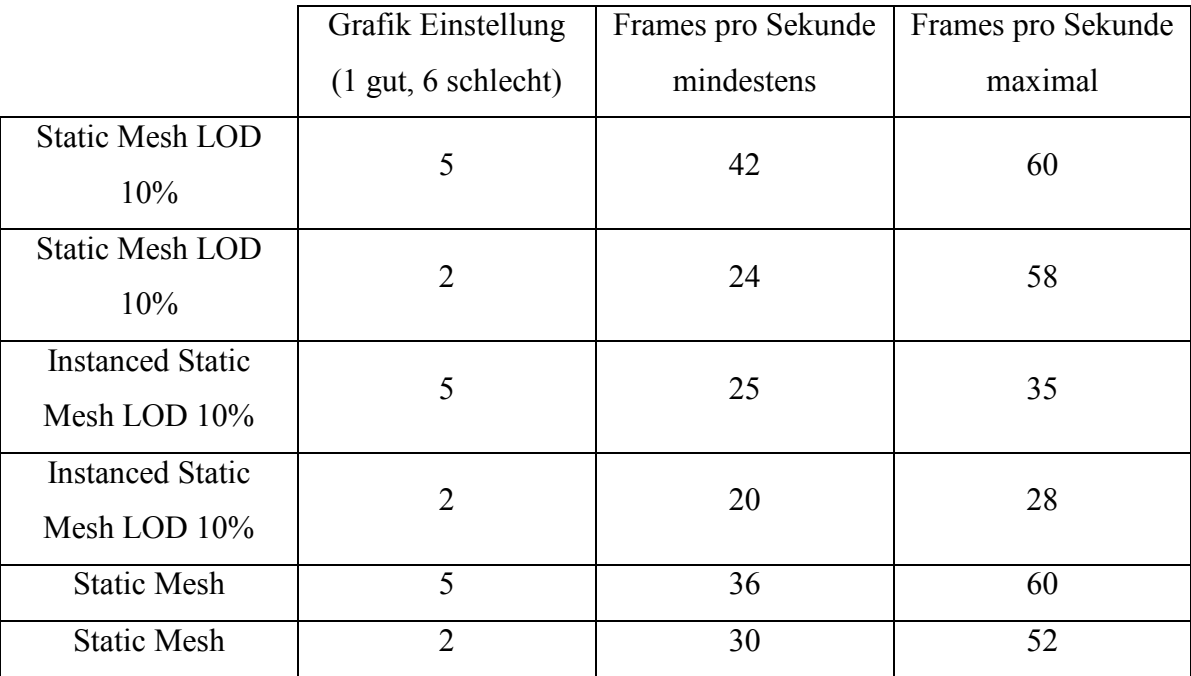

Tab. 2: Performance Übersicht

Die Abbildung 12 (Instanced Static Meshes) und Abbildung 13 (Static Meshes) zeigen, dass die Instance Static Meshes in dieser Szene keinen besonders erhöhenden Effekt für die Performance haben.

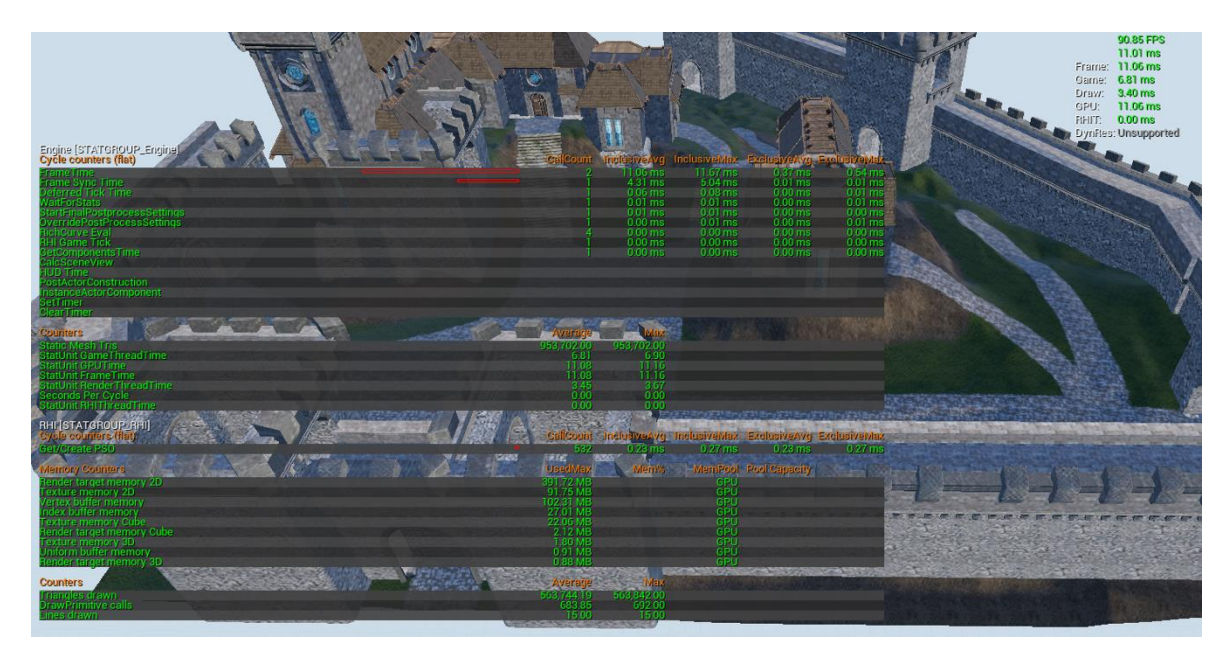

Abb. 12: Szene nur mit Instanced Static Meshes

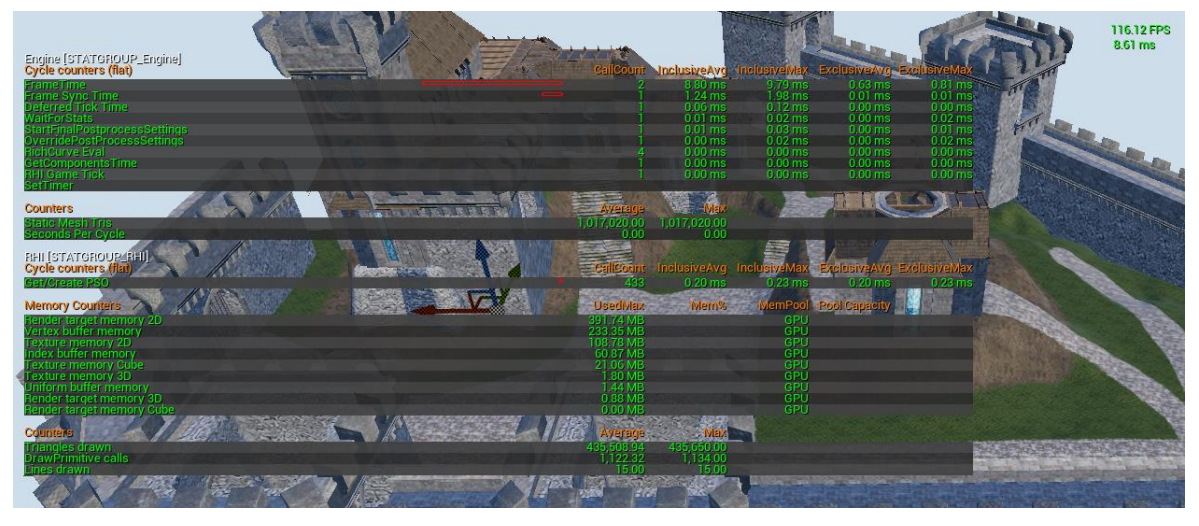

Abb. 13: Szene nur mit Static Meshes

Zu Beginn der letzten Woche wurde für die vorhandenen Objekte Notizen, Fragen und Antworten herausgesucht, damit das Projekt mit einem fertigen Unterricht getestet werden kann. Es wurde eingestellt, dass mindestens eine Antwort gegeben werden muss und maximal 4 gegeben werden können. Fragen mit leeren Antworten werden immer ignoriert. Eine Liste wurde erstellt, an welchen Stellen der Benutzer ein Feedback bekommen sollte, wenn eine Eingabe oder ein Speichervorgang nicht getan werden konnte. Dafür wurden

Widgets angelegt und diese mit den dazugehörigen Inhalten gefüllt. Eine Textur für den Tafelhintergrund wurde herausgesucht und eingebunden. Für den späteren Verlauf der Anwendung (nach der Arbeit) wurde eine Übersicht angefertigt, welche Klassen und Funktionen nur für den zwei dimensionalen Bereich sind und, welche für den späteren dreidimensionalen Bereich sind. Die Blueprints wurden noch abschließend überprüft und alle nicht mehr benötigten Funktionen und "nur Development" Bereiche wurden komplett entfernt. Das Symbol der App (Abbildung 14) wurde von mir selber entworfen und soll eine VR Brille mit einem akademischen Hut zusammen darstellen. Der Dev Button im Hauptmenu wurde entfernt (wechseln zwischen Lehrer und Schüler Version). Es wurden die beiden Versionen, welche vorgesehen sind, erstellt und auch nochmal auf Funktionalität überprüft. Die Ordner und Dateien wurden noch sortiert und für das weitere Vorgehen vorbereitet. Damit wurde auch der letzte Meilenstein (das Fertigstellen der praktischen Arbeit) erreicht. Nachdem das Projekt fertiggestellt wurde, wurde eine Anleitung erstellt, welche die Vorgehensweise zur Erstellung und Durchführung eines Unterrichtes bildlich erklärt.

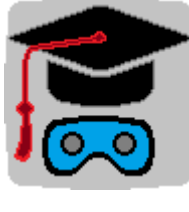

Abb. 14: Logo

#### <span id="page-33-0"></span>**4.2. Fehlschläge, Einschränkungen, Änderungen und Erweiterungen**

Die Vulkan API zu benutzen war ein sehr früher Fehlschlag in dem Projekt. Auch zu einem späteren Zeitpunkt und bis zum Ende der Arbeit konnte es nicht benutzt werden. Die größte Einschränkung, die bei der Entwicklung des Projektes ständig präsent war, war das Testen. Dadurch, dass das Projekt zu einem Paket zusammengestellt werden musste und danach auf dem Smartphone installiert wurde, ging sehr viel Zeit verloren im Gegensatz zum einfachen Starten aus dem Editor heraus. Aus diesem Grund wurde relativ früh immer eine Möglichkeit geschaffen, das Projekt aus dem Editor zu starten und nur bei Bedarf auf dem Smartphone. Das Speichern auf dem Smartphone funktionierte auch nicht wie

erwartet, da der Ort, an dem das Projekt auf dem mobilen Endgerät liegt, nicht mit einem absoluten Pfad angegeben wurde. Dadurch mussten die gespeicherten Dateien einen direkten festen Speicherort bekommen. Da aber auf allen Android Geräten eine Partition an demselben Pfad erstellt wird, kann auf jedem Gerät die Dateien gespeichert und auch geladen werden. Da es mit der Unreal Engine nicht möglich war 3D Widgets über das Netzwerk zu benutzen, musste ein eigenes System geschaffen werden, um dies zu ermöglichen. Eine weitere Einschränkung war die Verwendung unterschiedlicher Geräte. Besonders die verschiedenen Arten, wie nicht initialisierte Variablen verwendet werden, waren ein Faktor, der es ohne dieses zu wissen schwer machte, es zu erkennen. Eine weitere Einschränkung bzw. zeitlicher Mehraufwand war die verschiedenen Möglichkeiten Variablen und Funktionen im Netzwerk zu benutzen. Dadurch wurden zuerst Objekte falsch angezeigt (beim Betreten waren diese immer sichtbar) und mussten anders programmiert werden (mit RepNotify Funktionen). Im späteren Verlauf mussten auch weitere Variablen und Funktionen geändert werden. Die Performance aufrecht bzw. so hoch wie möglich zu halten, war ein wichtiger und essentieller Aspekt. Dies kostete sehr viel Zeit und auch viele Tests. Da auch Assets benutzt wurden, die nicht für mobile Endgeräte optimiert waren, fiel es schwer einzuschätzen, an welcher Stelle das Projekt noch performanter gemacht werden konnte. Das System, wie die Unterrichte im Kode aussehen, wurde ständig verändert und bis zum Schluss nicht mehr genauso verwendet wie anfangs geplant. Dabei wurden aber keine sehr großen Änderungen vorgenommen, sondern zum Beispiel, dass Objektgruppen keine eigenen Fragen haben können. Es wurde zum Anfang dieser Arbeit eine feste Version der Unreal Engine als Arbeitsgrundlage beschrieben, aber durch die nicht benutzbare Vulkan API, wurde die Version im Laufe der Zeit aktualisiert. Eine weitere Änderung war die Speicherung der Einstellungen und der Unterrichte in einer .xml Datei und nicht in einer .txt Datei. Dies ermöglicht ein einfacheres Lesen der Datei und ist für eine spätere Verwendung in externen Programmen viel besser geeignet.

### <span id="page-35-0"></span>**5. Ergebnisse**

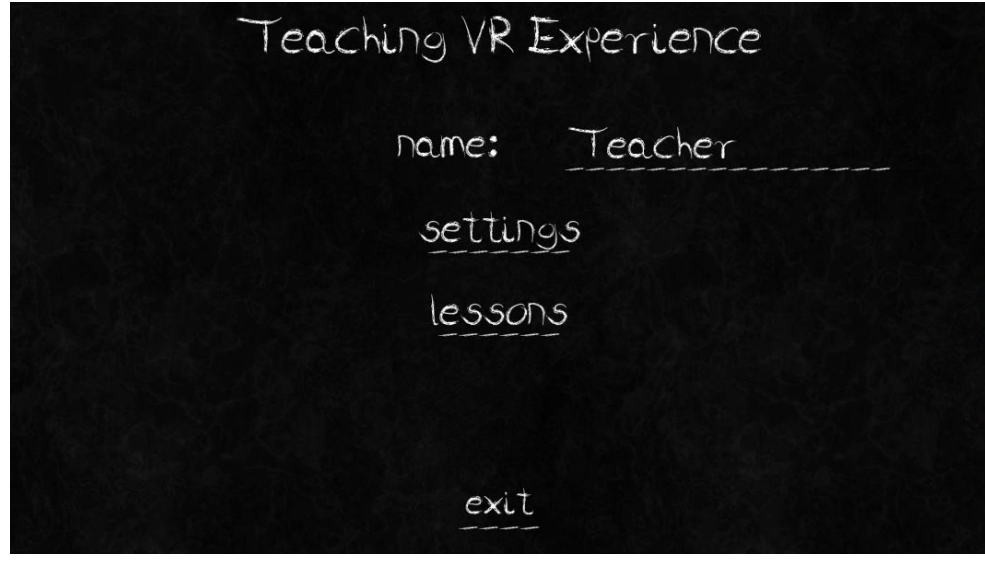

#### <span id="page-35-1"></span>**5.1. Vorstellen des Projektes**

Abb. 15: Hauptmenu

Das Hauptmenu (Abbildung 15) zeigt anschaulich, wie der Stil der Menus aussieht. In dem Hauptmenu sieht der Benutzer anhand des Titels (Teaching VR Experience oder Learning VR Experience), welche Version der Anwendung gerade benutzt wird. In den Einstellungen (Settings) kann der Benutzer die Lautstärke von Soundeffekten und Musik, sowie die Grafikqualität anpassen. Dabei sind die Werte der Einstellungen wie Schulnoten (1 für sehr gut bzw. laut, und 6 für schlecht oder stumm) einstellbar. Im Menu zur Fragenerstellung können eine Notiz, eine Frage und ein bis vier Antworten angelegt werden. Objektgruppen können im dazugehörigen Menu (siehe Abbildung 16) erstellt werden.

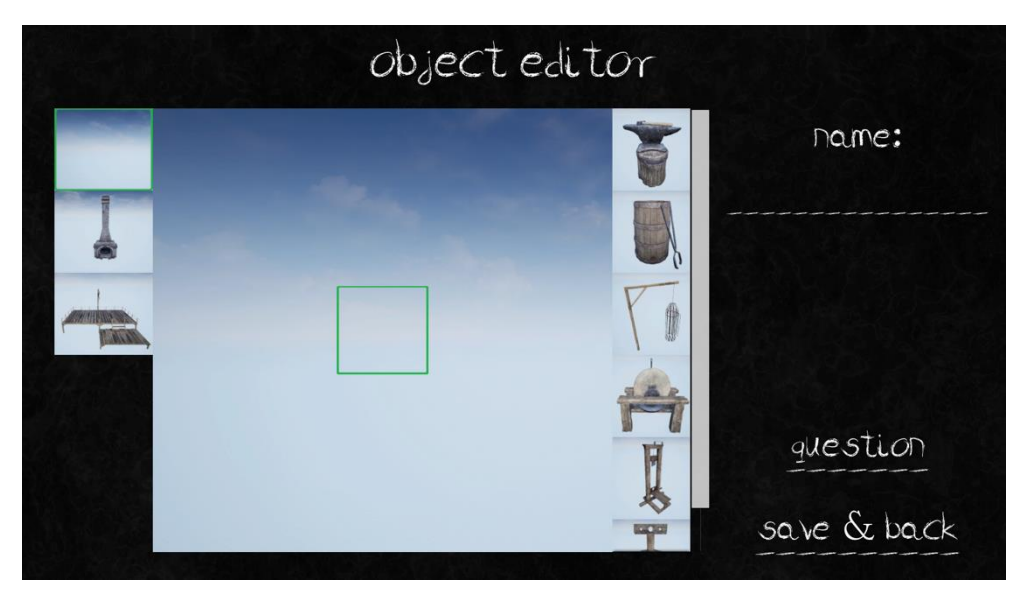

Abb. 16: Objektgruppen Editor Menu

Darüber hinaus können an zuvor fest vorgegebene Stellen einzelne Objekte platziert werden. Einzelnen Objekten können jeweils etwaige Fragen zugewiesen werden. Mit den vorherigen Schritten ist es möglich, beliebig viele Unterrichte anzulegen, in denen eine limitierte Anzahl an Objektgruppen an Orte in der Karte gesetzt werden können (Abbildung 17). Erreichbarkeit und Kategorie sind einstellbar.

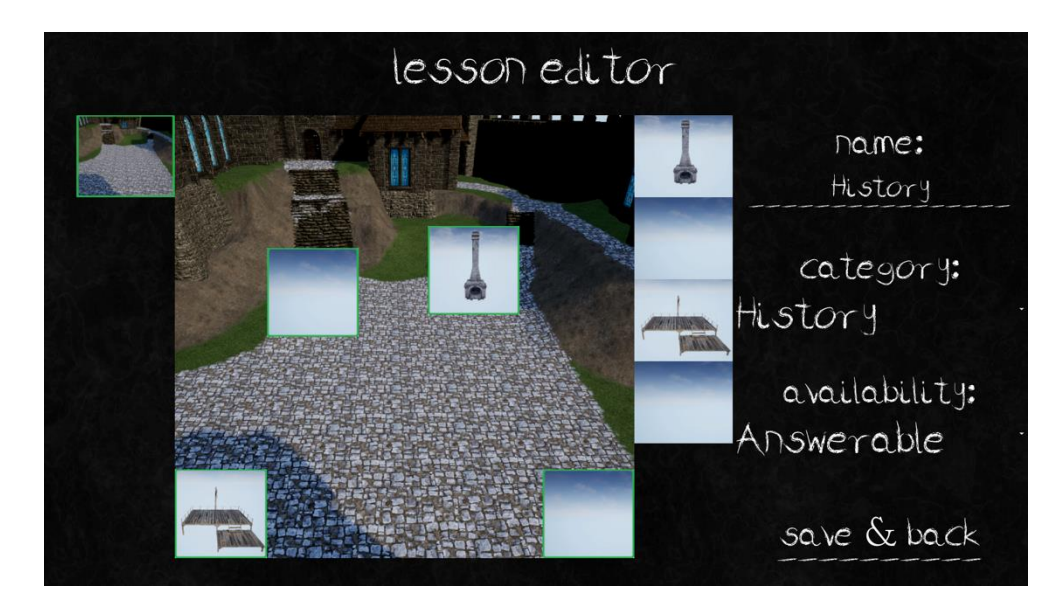

Abb. 17: Unterricht Editor Menu

Die Vorarbeit für einen Unterricht ist an dieser Stelle abgeschlossen. Die Daten der Einstellungen und der Unterrichte werden dabei in eine externe Datei im Format xml gespeichert. Dadurch bleiben die Informationen nach Beendigung der Anwendung erhalten. Im Einzelspielerbereich ist es möglich sich Unterrichte anzuschauen und je nach Einstellung des Dozenten können Notizen, Fragen oder Antworten angezeigt oder beantwortet werden. Starten eines Unterrichtes, bzw. online stellen, ist dem Dozent jederzeit möglich. Ein Schüler kann diesen beitreten und erscheint neben den Mitschülern im kreisförmigen Abstand ein wenig tiefer als sein eigener Lehrer. Einzelne Objekte, Notizen und Fragen mit Antworten erscheinen lassen, ist Aufgabe des Dozenten (siehe Abbildung 18). Dies ermöglicht eine individuelle Gestaltung und Freiheit in der Wissensvermittlung.

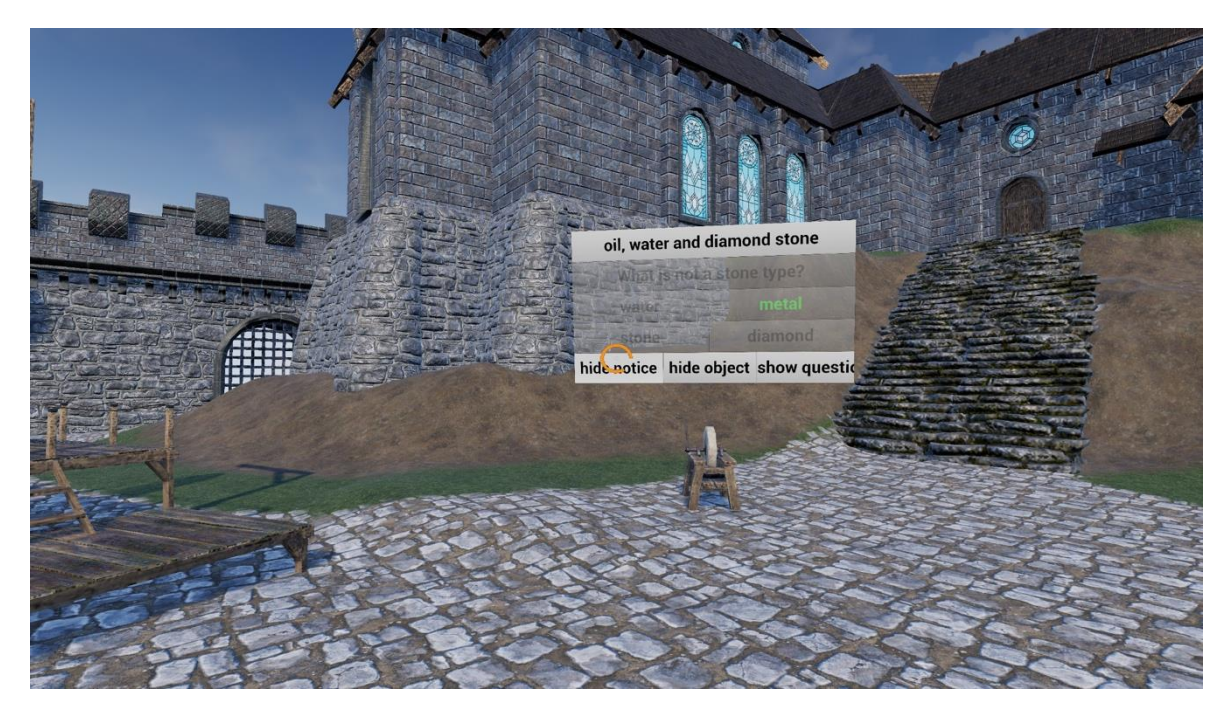

Abb. 18: Objekteinstellungen des Lehrers

Sobald eine Frage freigeschaltet wurde, steht es den Studenten frei diese zu beantworten. Nachdem eine Antwort gegeben wurde, kann diese nicht mehr geändert werden. Der Lehrer sieht sofort, ob eine Frage richtig beantwortet wurde. Der Zeitpunkt des Anzeigens der richtigen Antwort entscheidet der Lehrer. Sollte eine Frage nicht richtig beantwortet worden sein, bemerkt der Schüler dies anhand der roten Hintergrundfarbe seiner gegebenen Antwort (Abbildung 19).

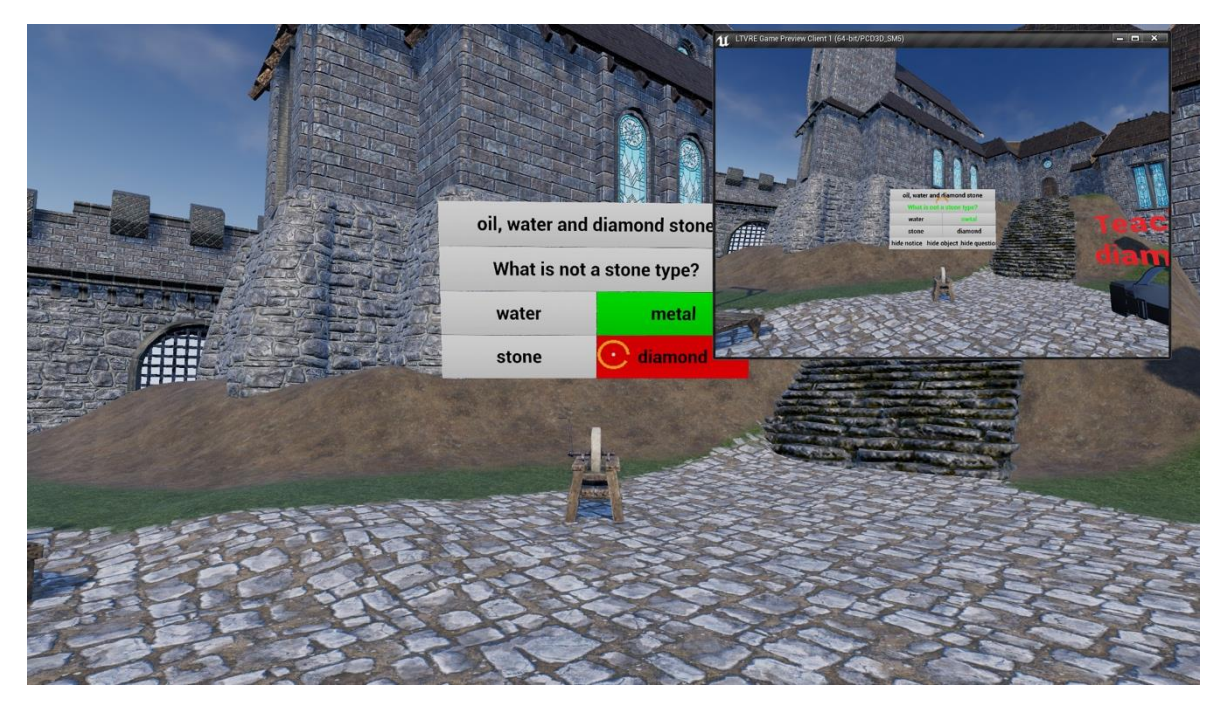

Abb. 19: Freischalten der Antwort

Nachdem der Lehrer den Unterricht beendet hat, werden die Daten an die noch anwesenden Schüler gegeben. Die Auswertung des Unterrichtes wird auf dem Gerät des Dozenten in einer externen Datei im xml Format gespeichert. In dieser ist ersichtlich, wie jeder einzelne Schüler prozentual bestanden hat und einzelne Fragen beantwortet wurden. Anhand dessen kann erkannt werden, ob eine Frage erneut vom Lehrer selbst überprüft werden muss (zum Beispiel keiner der Schüler erkannte die richtige Antwort auf eine Frage).

## <span id="page-39-0"></span>**5.2. Soll-Ist-Vergleich**

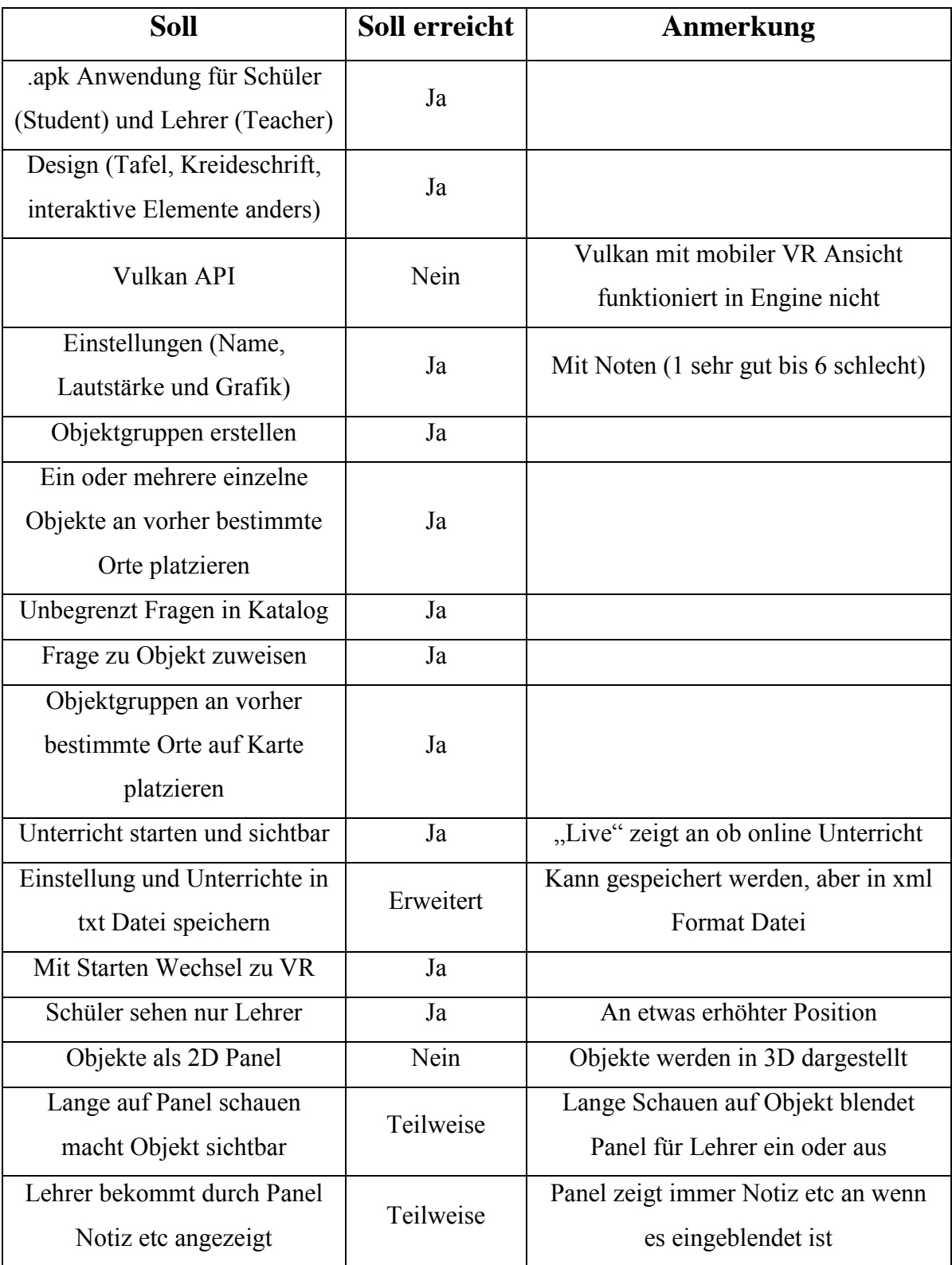

Tab. 3: Soll-Ist-Vergleich Teil 1

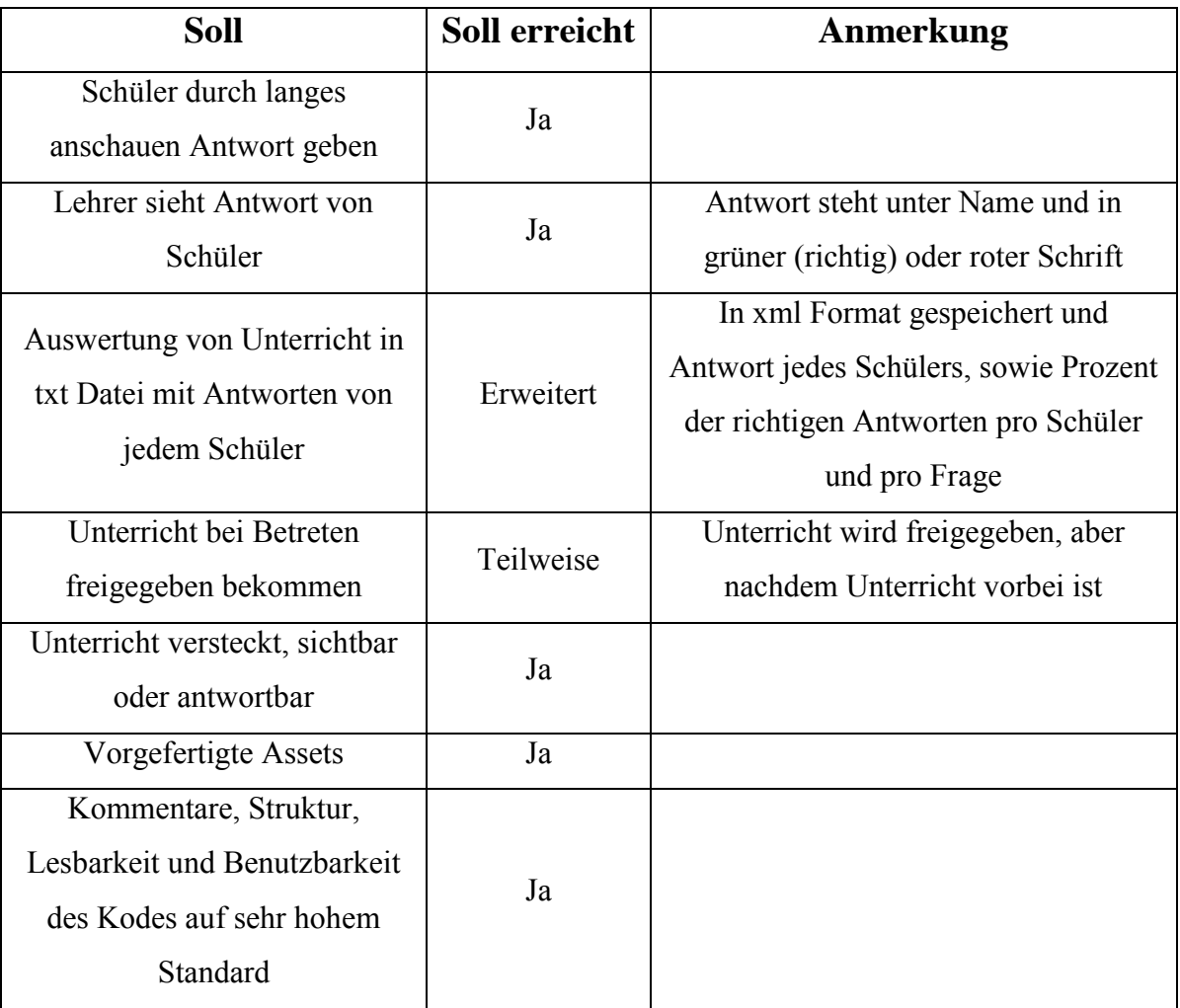

Tab. 4: Soll-Ist-Vergleich Teil 2

Die Übersicht des Soll-Ist-Vergleiches (Tabelle 3 und 4) zeigt erfüllte, nicht erreichte und nur teilweise bzw. geänderte Features. Zuerst wird auf die eingegangen, welche den Anforderungen entsprechend umgesetzt wurden. Es stehen zwei verschiedene Versionen (Student und Teacher) der Anwendung im Anhang als "apk" zur Verfügung. Das Design der Anwendung (tafelartiger Hintergrund und kreideähnliche Schriftart) ist nach der Zielformulierung passend. Interaktive Schriftzüge werden hierbei durch unterbrochene Unterstreichung kenntlich gemacht. Der Name kann über das Hauptmenu, die Lautstärke und Grafikeinstellungen im Menu Einstellungen, geändert werden. Objektgruppen können erstellt werden. Dabei stehen dem Benutzer verschiedene Gruppen zur Verfügung (mit ein bis mehreren Plätzen für Objekte). An vorgegebenen Positionen ist es möglich einzelne Objekte zu platzieren. Fragen und dazu gehörige Antworten erstellen, kann der Benutzer so viele wie gewollt sind, da diese in einer Liste (eine Art Katalog) gespeichert werden. Die

erstellten Fragen können dann den einzelnen Objekten zugewiesen werden. Da ein Objekt in mehreren Objektgruppen existieren kann oder auch mehrmals in einer Gruppe, ist es frei gelassen, einem Objekt verschiedene Fragen zuzuweisen. In dem Menu, wo der Unterricht selbst bearbeitet wird, ist das Platzieren von Objektgruppen an fest vorgegebenen Orten auf der Karte möglich. Eine fertig erstellte Szene kann dann gestartet werden und ist durch ein "Live" in der Liste der aktuell verfügbaren Unterrichte erkenntlich. Mit dem Starten wechselt die Anwendung in den Virtual Reality Bereich und es wird eine VR Brille benötigt. Dabei sieht der beigetretene Schüler nur den Lehrer und keinen seiner Mitschüler. Es ist jedem Schüler möglich eine Frage, insofern diese von dem Lehrer freigegeben wurde, durch langes Anschauen einer Antwort, diese als seine zu markieren. Sobald dies geschehen ist, sieht der Dozent die gegebene Antwort unterhalb des Namens des Schülers und ob die Frage richtig (grüne Schrift) oder falsch (rote Schrift) markiert wurde. Ein freigegebener Unterricht kann versteckt (nicht verfügbar), sichtbar (umschauen in VR) und antwortbar sein. Für dieses Projekt wurden vorgefertigte Assets aus dem Epic Marketplace verwendet. Der Kode wurde zu jeder Zeit kommentiert und dokumentiert. Dies hielt und hält die Lesbarkeit und Benutzbarkeit dessen auf einen sehr guten Standard.

Zu den teilweise oder sogar erweiterten Features gehört das Speichern von Einstellungen und Unterrichten in eine externe txt Datei. Das Speichern wurde nach der Vorgabe erfüllt. Das Format in das dieses umgewandelt wurde ist xml. Durch die Elemente in xml sind die Dateien für spätere Benutzbarkeit besser geeignet und das Lesen der Dateien ist verständlicher und einfacher. Einzelne Objekte werden dem Lehrer angezeigt, aber nicht wie in der Zielformulierung als zwei dimensionale Panels, sondern direkt als dreidimensionale Objekte. Der Lehrer bekommt dabei nicht eine Notiz und ein Panel für die Frage angezeigt. Diese Informationen sind auf einem Panel und sind dem Dozenten immer sichtbar. Dieser kann dann über Buttons entscheiden, ob die Studenten die Notiz, das Objekt selber oder die Frage mit Antworten sehen kann. Wie die Unterrichte, wird auch die Auswertung dessen in eine xml Datei gespeichert. Dabei wird nicht nur jede Antwort des einzelnen Schülers gespeichert, sondern auch die Prozentzahl mit dem dieser die Fragen richtig beantwortet hat und zu wie viel Prozent eine Frage im Durchschnitt beantwortet wurde. Der Unterricht wird einem Schüler nicht freigegeben sobald dieser beitritt. Dies geschieht erst, wenn der Lehrer den Unterricht beendet. Dadurch wird sichergestellt, dass die lernenden Personen bis zum Ende anwesend sein müssen, um den Unterricht später auch üben zu können.

Das einzige Feature, was nicht umgesetzt wurde, ist das Benutzen der Vulkan API zur Darstellung. Diese Einstellung befindet sich zum jetzigen Zeitpunkt immer noch in experimentellem Status in der Unreal Engine und funktionierte bis zum Ende dieser Arbeit nicht auf mobilen Endgeräten in Verbindung mit Virtaul Reality.

#### <span id="page-43-0"></span>**6. Zusammenfassung**

Die Idee des Projektes stellte sich als sehr sinnvoll und innovativ dar (durch Feedback des aktuellen Produkt Managers der Firma World of VR). Durch diese Arbeit ist es lehrenden und lernenden Personen mithilfe einer Anwendung möglich, Unterrichte in der virtuellen Welt erstellen und erleben zu können. Es besteht auch über den aktiven Unterricht hinaus die Möglichkeit alleine zu üben. Das Design der Anwendung sollte sich an den in Schulen verwendeten Materialen (Tafel und Kreide) anlehnen. Es zeigte sich aber, dass dieses nicht in mobilen Anwendungen aktuell gut nutzbar ist. Durch die teilweise mehr oder weniger freie Platzierung und Gestaltung des Unterrichtes steht es dem Dozenten frei, den Unterricht nach den eigenen Wünschen zu gestalten. Diese Arbeit kann den Unterricht interessanter gestalten und durch Benutzen neuer Medien das Verhältnis zwischen Lehrer und Schüler steigern. Die einfache Benutzbarkeit der Anwendung (VR fähiges Smartphone und einfache VR Brille) stellt damit eine kostengünstige Erweiterung zu den klassischen Lehrmaterialien aus der Informatik dar. "Eintauchen" in virtuelle Welten dieser Arbeit spricht durch gut gestalteten Unterricht das Denken, Fühlen und Handeln der Menschen an. In der Durchführung kann der Lehrer frei entscheiden, wann Objekte sichtbar gemacht werden und wann die Schüler Fragen sehen und damit beantworten können. Die Auswertung steht dem Lehrenden nach Beendigung zur Verfügung. Dadurch können Ergebnisse eingesehen werden und einzelne Schüler betrachtet werden.

Die Zielformulierung für das tatsächliche Ergebnis dieser Arbeit ist in fast allen Punkten eingehalten bzw. erweitert worden. Die reine Durchführung (schreiben des Kodes) funktionierte zu größten Teilen ohne Probleme. Es wurde an einigen Stellen Abläufe und Funktionalitäten neu ausgearbeitet und geändert. Bis zur Entwicklung des Mehrspieler Bereiches verlief die Arbeit sehr gut und schnell. Danach wurde dieser Bereich implementiert und funktionierte auch. Zu einem späteren Zeitpunkt wurde aber festgestellt, dass dieser Teil nicht komplett so funktioniert wie erwartet wurde. Er musste überarbeitet werden. Dadurch ging einige Zeit verloren. Nach den Überlegungen funktionierten die gewünschten Features wie gewollt. Die darauffolgenden Tage verliefen ohne Probleme. Es wurden dabei alle notwendigen Funktionalitäten eingebaut. Dieser Teil verlief sehr gut und es wurden teilweise Ziele übertroffen (Einstellungen, Unterricht und Auswertung in eine xml Datei speichern). Zwischendurch und am Ende wurden immer wieder Test durchgeführt um zu sehen, wie die Performance auf den mobilen Endgeräten ist. Dieses brauchte sehr viel Zeit. Bis zum Ende der Arbeit wurde versucht die Performance so hoch es geht zu halten. Die Assets sind nicht für den mobilen Bereich optimiert und dadurch fiel es schwer diese anzupassen. Gut war das ganze Projekt über der hohe Standard des Kodes. Die Benennung, Kommentare und Struktur waren bei jedem Teil, der hochgeladen wurde, vorhanden. Die Vulkan Render Pipeline zu benutzen hat sich als großes Problem herausgestellt, da dies nicht mit mobilen Geräten und VR funktionierte.

Im Laufe des Projektes hat sich meine Arbeitsweise schrittweise verändert. Dadurch habe ich mit zunehmender Erfahrung immer mehr an die nächsten Schritte gedacht, bevor ich die aktuelle Aufgabe angegangen bin. Meine Art zu programmieren hat sich seit Beginn der Arbeit verändert. Zu Beginn einer Aufgabe erstellte ich alle notwendigen Klassen, kommentierte diese und setzte Kommentare, was in den einzelnen Funktionen passieren muss. Dadurch konnte ich diese nacheinander abarbeiten und konnte mir vor dem Schreiben des eigentlichen Logischen Ablaufs nochmal einen Überblick verschaffen. Ich habe im Laufe der Zeit immer mehr andere Programme oder Arbeitsweisen benutzt, um mir die reine Arbeit am Projekt zu vereinfachen. So wurde unter anderem eine Liste an Features erstellt, welche Funktionalitäten nach Dringlichkeit in das Projekt müssen oder nur schön zu haben wären. Für spezielle Abläufe wurde auch ein Flow Chart Diagramm erstellt. Das genauere terminieren kommenden Aufgaben half zu sehen, ob die Entwicklung im Plan verläuft.

Mit dem abschließenden Ergebnis dieser Arbeit bin ich soweit zufrieden. Es erfüllt alle Funktionalitäten, welche ich auf jeden Fall in dem Projekt haben wollte. Zu Beginn kam ich sehr schnell voran, bis ich mit der Zeit dem eigentlichen Plan über eine Woche (40 Stunden) voraus war. Anschließend kamen mit der Zeit jedoch größere Probleme auf mich zu, wie im Bereich Netzwerk und Performance. Diese nahmen allerdings einige Zeit in Anspruch, sodass durch mehr vorherige Planung der Zeitaufwand deutlich geringer gehalten hätte werden können. Für zukünftig kommende Projekte würde ich mir hinsichtlich des Zeitmanagements mehr Projektplanung für die eigentliche Arbeit im Vorherein vornehmen. Dazu gehört ein genauerer als auch ein möglichst sehr ausgereifter und detaillierter Zeitplan. Ebenso kann es von Vorteil sein, wenn ein schneller Prototyp ausgearbeitet werden kann, um abzuschätzen wie viel Arbeit in das eigentliche Projekt investiert werden müsste. Zukünftig werde ich in anstehenden Projekten mehr mit Flow Chart Diagrammen und Konzepten (wie Zeichnungen oder Klassenübersichten) arbeiten. Das dient unter anderem dazu, den Zeitaufwand durch Änderungen während des laufenden Entwicklungsvorganges gering zu halten.

Um ein besseres Feedback für diese Arbeit zu bekommen, wäre es von sehr wichtiger Bedeutung, dass das Projekt in einem aktiven Unterricht getestet wird. Dadurch würde ersichtlich werden, in wie weit diese Arbeit in dem aktuellen Zustand in dem Bildungsbereich aufgenommen werden könnte. Dadurch könnten kommende Aufgaben erstellt werden, welche notwendig sind, um noch besser die Bildung durch neue Medien (wie dieses Projekt) zu erweitern. Eine weitere wichtige Aufgabe, die in naher Zukunft abgearbeitet werden sollte, ist das Zusammensetzen mit einem Designer und einem Lehrer. Das Design der Arbeit war gut gedacht, aber nicht für die praktische Anwendung von großem Nutzen. Ein Treffen mit einem Lehrer, welcher zumindest grundlegend die Technologie versteht, würde helfen zu entscheiden, was auf technischer Seite noch gemacht werden müsste, um Anklang bei den lehrenden Personen zu finden. Nachdem die Benutzbarkeit und das Design verbessert wurden, soll das Projekt veröffentlicht werden. Dies soll auf dem Google Play Store geschehen und frei zu Verfügung stehen. Bildung sollte allen frei zu Verfügung stehen und deswegen werde ich für die grundlegende Version des Projektes keine Gebühren verlangen. Dabei müssen aber noch Überlegungen getroffen werden, wie verschiedene Objekte in das Projekt eingebaut werden können. Dabei sollen die Objekte und erstellte Unterrichte der einzelnen Benutzer aber auch für alle, die das Projekt nutzen, frei verfügbar sein. Ein weiteres Forschungsthema, welches mit dieser Arbeit verbunden ist, wäre herauszufinden, wie weit diese Anwendung den Unterricht wirklich unterstützen könnte. Das Verhältnis zwischen Lehrern und Schüler vor und nach Benutzen dieses Projektes zu beachten, würde einen Aufschluss darüber geben, wie sich dieses verändern würde. Der zweidimensionale Bereich soll nur eine Grundlage, und damit die einfachste Art sein, um Unterrichte anzulegen. Ein weiteres wichtiges Feature, welches im Anschluss an die Arbeit direkt entwickelt werden soll, ist das Erstellen von Fragen und das freie Platzieren von Objekten direkt in der virtuellen Welt, anstatt in einer zweidimensionalen Ansicht. Dies würde dem Lehrer noch mehr Freiheiten geben, den Unterricht zu gestalten.

Die neuen Medien in das Schulsystem und in Unterrichte zu integrieren ist ein sehr interessantes Thema, welches aber auch sehr viel Zeit und Geduld beansprucht. Dadurch könnte sich der normale Klassenraum im Laufe der Zeit zu einem interaktiven Erlebnis entwickeln, in dem Lehrer und Schüler ständig neues und interessantes Wissen erlenen und weitergeben dürfen.

## <span id="page-47-0"></span>**Quellenverzeichnis**

Bailey M. (2015) *Kevin Spacey picks virtual reality as next Netflix*, [online] einsehbar unter: https://www.afr.com/lifestyle/arts-and-entertainment/kevin-spacey-picks-virtualreality-as-next-netflix-20151117-gl0y0q#ixzz49UjUb0ot [zuletzt aufgerufen am 28.12.2018].

Berger D. (2017) *Google Expeditions: Auf Klassenfahrt zum Mond*, [online] einsehbar unter: https://www.heise.de/newsticker/meldung/Google-Expeditions-Auf-Klassenfahrtzum-Mond-3827911.html [zuletzt aufgerufen am 28.12.2018].

Bergström B. (2008) *Jedes Kind lernt anders*, Düsseldorf: Patmos Verlag GmbH & Co. KG.

Canon Deutschland GmbH (2018) *Futuristischer Unterricht: Wird Virtual Reality das Lernen verbessern?*, [online] einsehbar unter: http://www.education-canon.eu/wird-virtualreality-das-lernen-verbessern/ [zuletzt aufgerufen am 28.12.2018].

Google LLC (2018) *Smartphones für die Virtual Reality*, [online] einsehbar unter: https://vr.google.com/intl/de\_de/daydream/smartphonevr/phones/ [zuletzt aufgerufen am 28.12.2018].

Hattie J. / Yates G. (2015) *Lernen sichtbar machen aus psychologischer Sicht*, Baltmannsweiler: Schneider Verlag Hohengehren.

Klauer K. / Leutner D. (2012) *Lehren und Lernen*, 2. überarbeitete Auflage, Basel: Beltz Verlag.

Kohlmaier M. (2017) *"Es darf keinen Lehrer geben, der noch nie von Instagram gehört hat"*, [online] einsehbar unter: https://www.sueddeutsche.de/bildung/schule-es-darfkeinen-lehrer-geben-der-noch-nie-von-instagram-gehoert-hat-1.3652307-2 [zuletzt aufgerufen am 28.12.2018].

Mader F. (2016) *Lernen mit dem ganzen Körper*, [online] einsehbar unter: https://www.br.de/fernsehen/ard-alpha/sendungen/campus/lehre-in-virtual-reality-100.html [zuletzt aufgerufen am 28.12.2018].

Musik C. (2017) *Lernen per Virtual-Reality Brille an der Uni Siegen*, [online] einsehbar unter: https://www.wp.de/staedte/siegerland/universitaet-siegen/lernen-per-virtual-realitybrille-an-der-uni-siegen-id210290257.html [zuletzt aufgerufen am 28.12.2018].

Samsung Electronics GmbH (2018) *Spezifikationen*, [online] https://www.samsung.com/de/smartphones/galaxy-s7/more/#!/spec [zuletzt aufgerufen am 28.12.2018].

Schweer M. (2008) *Lehrer-Schüler-Interaktion*, 2. überarbeitete Auflage, Wiesbaden: VS Verlag für Sozialwissenschaften.

Stewart T. (2017) *Google wants everbody to explore the world with expeditions*, [online] einsehbar unter: https://mobilemarketingmagazine.com/google-expeditions-vr-app [zuletzt aufgerufen am 28.12.2018].

Unity AG (2018) *Google VR hardware and software requirements*, [online] einsehbar unter: https://docs.unity3d.com/Manual/googlevr\_requirements.html [zuletzt aufgerufen] am 28.12.2018].

Welsch R. (2018) *Spielend einfach lernen*, [online] einsehbar unter: https://www.karriere.de/weiterbildungstrend-virtual-reality-spielend-einfachlernen/23039384.html [zuletzt aufgerufen am 28.12.2018].

Wiechmann J. (2008) *Zwölf Unterrichtsmethoden*, 4. überarbeitete Auflage, Weinheim und Basel: Beltz Verlag.